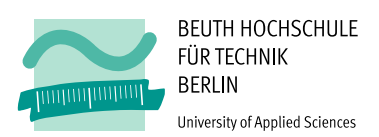

## Photogrammetrische Aufnahme eines unterirdischen Ganges auf der archäologischen Ausgrabung in Oymaağaç (Türkei)

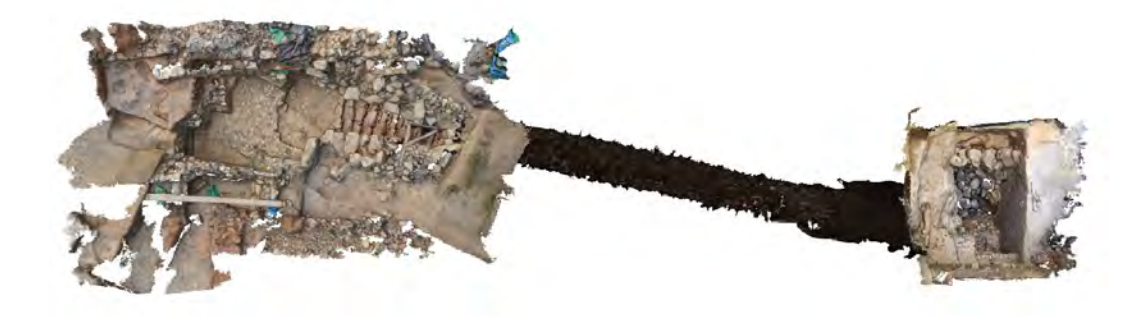

#### vorgelegt von

### Marco Schütze

EDV.Nr.: 817029

dem Fachbereich III – Bauingenieur- und Geoinformationswesen – der Beuth Hochschule für Technik Berlin vorgelegte Bachelorarbeit zur Erlangung des akademischen Grades Bachelor of Engineering (B. Eng.) im Studiengang Vermessungswesen und Geomatik

Tag der Abgabe: 27. September 2017

#### Gutachter

Prof. Dipl.-Ing. M. Breuer Beuth Hochschule für Technik Prof. Dr.-Ing. K. Hehl Beuth Hochschule für Technik

### **Vorwort**

Im Sommersemester 2016, während meines 4. Semesters im Studiengang Vermessungswesen und Geomatik, stellte Herr Prof. Breuer das Oymaagac Nerik Projekt mit der photogrammetrischen Aufnahme eines unterirdischen Ganges als Thema einer Bachelorarbeit vor und erlangte meine Aufmerksamkeit. Eine kleine Recherche im Internet verstärkte mein Interesse für dieses äußerst interessante Projekt. Nachdem ich meinen Kommilitonen Dennis Marquardt ebenfalls für das Projekt begeistern konnte, wurden die Formalitäten geklärt und die ersten Vorbereitungen getroffen.

An dieser Stelle möchte ich mich bei allen Beteiligten bedanken, die mir bei der Fertigstellung dieser Abschlussarbeit geholfen haben und mir stets mit Rat und Tat zur Seite standen. Mein besonderer Dank gebührt meinem Kommilitonen Dennis Marquardt, der nicht, wie ursprünglich geplant, diese Abschlussarbeit mit mir zusammen schreiben konnte, mit mir jedoch die Messung und Aufnahme in der Türkei durchgeführt hat und darüber hinaus bei der Erstellung der Punktwolke mitgewirkt hat. Den beiden Labormitarbeitern des Photogrammetrielabors der Beuth Hochschule für Technik Berlin, Dipl.-Ing. Monika Lehmann und Dipl.Ing. Marko Koch, die auch in der Türkei mit vor Ort waren, danke ich für ihre große Hilfsbereitschaft und Weitergabe Ihrer Erfahrungen bei der Messung bis zur Auswertung.

Im Laufe des Projektes konnte ich viel theoretisches Wissen aus dem Studium in der Praxis anwenden. Das Projekt erregte auch meine Begeisterung für das Arbeiten und Analysieren von 3D-Daten, die bis heute besteht und meine spätere Berufswahl wesentlich beeinflussen wird.

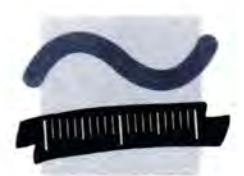

**BEUTH HOCHSCHULE FÜR TECHNIK BERLIN University of Applied Sciences** 

Prof. Dipl.-Ing. M. Breuer **Photogrammetrie und** Fernerkundung Haus Bauwesen, Zi, 157 Luxemburger Straße 10 Tel. (030) 4504 - 5144 Fax (030) 4504 - 665144 breuer@beuth-hochschule.de

24.05.2017

Aufgabenstellung zur Bachelorarbeit für Herrn MARCO SCHÜTZE (817029) zum Thema

Photogrammetrische Aufnahme eines unterirdischen Ganges auf der archäologischen Ausgrabung in Oymaagac (Türkei)

Studiengang: Bachelor Vermessung und Geomatik

Beuth Hochschule | Prof. M. Breuer | FB III | Luxemburger Str. 10 | 13353 Berlin

#### Hintergrund

Das Oymaagac-Nerik-Projekt ist ein Kooperationsprojekt mehrerer Hochschulen und Institute unter der Leitung der Freien Universität Berlin, Prof. Dr. Jörg Klinger und Prof. Dr. Rainer Czichon, Usak Üniversitesi, Türkei. Von zentraler Bedeutung ist dabei die Freilegung einer 2500 m<sup>2</sup> großen Tempelanlage aus hethitischer Zeit auf einer Hügelkuppe nahe Oymaagac in der Türkei. Im Rahmen der Arbeiten in diesem Projekt erfolgt die vermessungstechnische Dokumentation unterschiedlicher Teilbereiche des Grabungsareals.

Während einer Messkampagne vom 10.-20.9.2016 erfolgte die photogrammetrische Aufnahme eines unterirdischen Ganges soweit dieser bis dahin freigelegt worden war. Basierend auf vorhandenen Festpunkten wurde ein geodätisches Netz angelegt und ausgewertet. Im Gang wurden für die photogrammetrische Aufnahme Passpunkte signalisiert und geodätisch eingemessen. Die Koordinaten der Passpunkte liegen vor und können für die sich anschließenden Arbeitsschritte genutzt werden. Während der photogrammetrischen Aufnahme wurden insgesamt ca. 5.000 Bilder aufgenommen.

#### Ziel

Im Rahmen dieser Bachelorarbeit sollen die photogrammetrischen Aufnahmen mit der Methode der terrestrischen Mehrbildphotogrammetrie ausgewertet werden. Dafür kann die Software Photoscan der Firma AGISOFT in der Version 1.3.1 im Labor für Photogrammetrie genutzt werden. Die dafür notwendigen Arbeitsschritte sind zu beschreiben, sodass nachvollziehbar wird, welche photogrammetrischen Teilprobleme die Software im jeweiligen Arbeitsschritt löst.

Aufgabenstellung zur Bachelorarbeit für MARCO SCHÜTZE (817029)

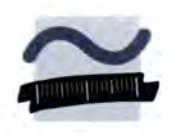

Folgende Ergebnisse werden gefordert:

- 3D-Punktwolke der photogrammetrisch aufgenommenen Bereiche
- Texturierte 3D-Vermaschung der photogrammetrisch aufgenommenen Bereiche
- Orthophotos vom Eingangsbereich des Ganges und von der Sondage (Freilegung am Ende des Ganges) im Maßstab 1:50
- Orthophotos von zwei Querschnitten im Maßstab 1:50  $\bullet$

Die sich aus den geforderten Datenprodukten ergebende Genauigkeitsanforderung ist zu beschreiben. Die tatsächlich erzielten Genauigkeiten sind zu dokumentieren, zu analysieren und anhand geeigneter Kriterien zu bewerten.

Bei der Bearbeitung der Aufgabenstellung ist darauf zu achten, dass die Vorgehensweise eingehend erläutert, alle getroffenen Entscheidungen gut begründet und die Ergebnisse übersichtlich zusammengestellt werden. Dazu gehört auch, dass aufgetretene technische Probleme sachlich dokumentiert werden.

Abzugeben ist der beschreibende Text in 2-facher Ausfertigung, sowie alle Unterlagen und Ergebnisse in digitaler Form. Dazu gehört ein ausführliches Register der gespeicherten Daten. Zur öffentlichen Präsentation der Arbeit sind ein Poster mit den wichtigsten Ergebnissen und eine kurze Zusammenfassung für eine Internetpräsentation anzufertigen.

Die Bearbeitungszeit beträgt 3 Monate.

M. Trece

Prof. Dipl.-Ing. MICHAEL BREUER

### **Erklärung**

Ich versichere, dass ich diese Abschlussarbeit ohne fremde Hilfe selbstständig verfasst und nur die angegebenen Quellen und Hilfsmittel benutzt habe. Wörtlich oder dem Sinn nach aus anderen Werken entnommene Stellen sind unter Angabe der Quellen kenntlich gemacht.

Datum Unterschrift

## **Inhaltsverzeichnis**

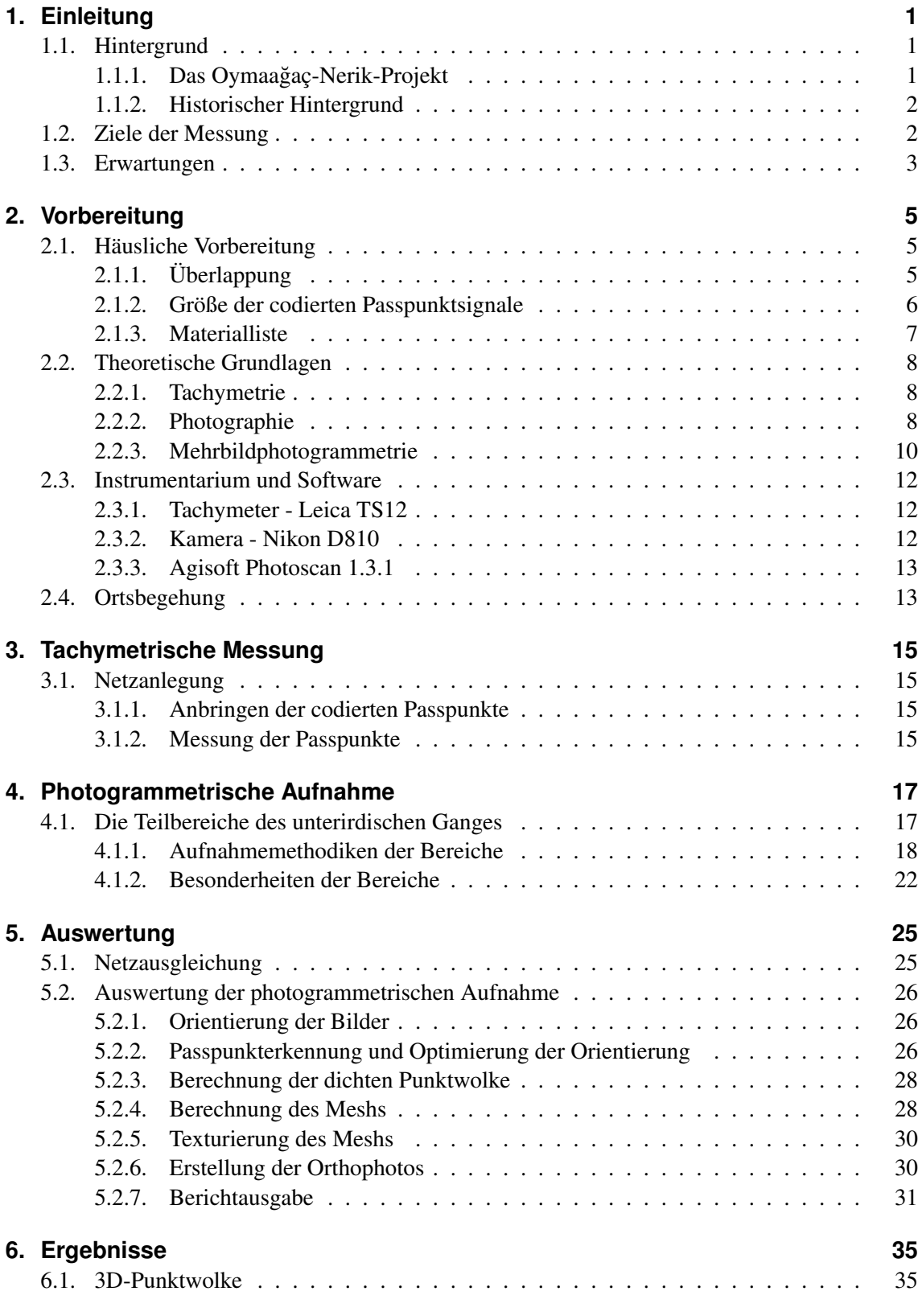

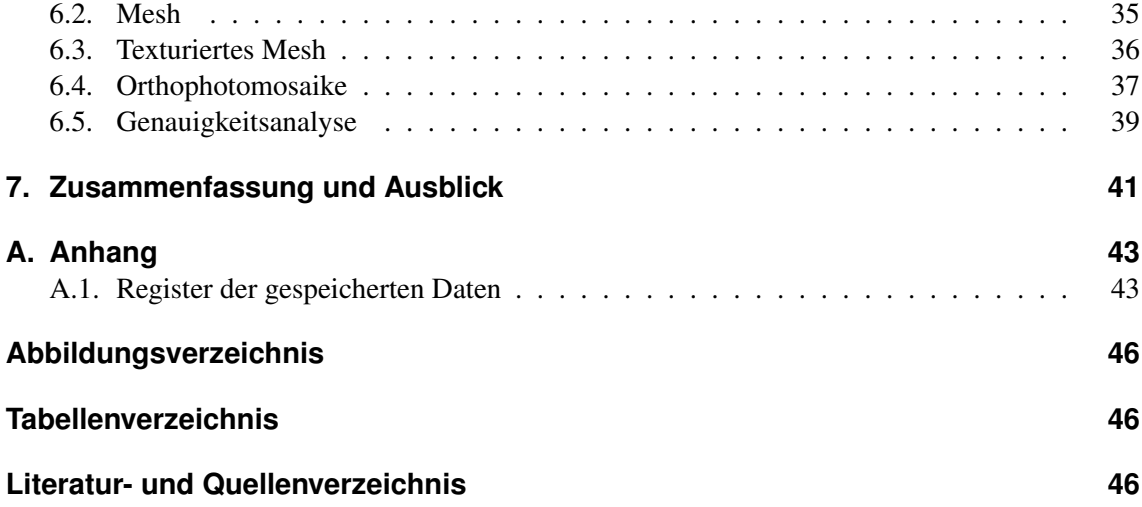

## <span id="page-10-0"></span>**1. Einleitung**

### <span id="page-10-1"></span>**1.1. Hintergrund**

#### <span id="page-10-2"></span>**1.1.1. Das Oymaagaç-Nerik-Projekt ˘**

Die Grabungsarbeiten unter Leitung von Prof. Dr. Jörg Klinger (FU Berlin) und Prof. Dr. Rainer M. Czichon (Uşak Üniversitesi, Türkei) auf dem Oymaağaç Höyük<sup>[1](#page-10-3)</sup> bestehen schon seit 2011 und werden noch in weiteren Kampagnen fortgesetzt. Auch in diesem Jahr 2017 ist eine Kampagne im September geplant.

Während der Ausgrabungsarbeiten an der Nordostkuppe des Hügels, die in Zusammenarbeit mit internationalen Wissenschaftlern, Studenten und Arbeitern aus dem Dorf Oymaagaç Köy durchge- ˘ führt wird, wurde eine Tempelanlage aus hethitischer Zeit, eine Vielzahl an eisenzeitlichen Gruben, ein hethitisches Stadttor und Reste einer hethitischen Stadtmauer ausgegraben. Als "Highlight"der Ausgrabung gilt allerdings ein zu einer Art Quellgrotte führender etwa 3000 Jahre alter unterirdischer Treppengang.<sup>[2](#page-10-4)</sup> Die Freilegung gestaltete sich jedoch als äußerst problematisch, wie man den Worten des Grabungsleiters Prof. Dr. Rainer M. Czichon entnehmen kann:

"*Eine besondere Herausforderung stellte die Freilegung des unterirdischen Treppenganges dar. Ein teilweiser Einsturz der südlichen Tunnelwand ca. drei Meter vor der Felskammer brachte die Ausgrabung zeitweise zum Erliegen. Bei der fieberhaften Suche nach Lösungsmöglichkeiten galt es Sicherheitsaspekte einerseits und denkmalpflegerische Aspekte andererseits zu berücksichtigen. Zwar ist der Einsatz von Beton in der Denkmalpflege verpönt, doch gab es in diesem Fall keine andere Möglichkeit, um eine sichere Weiterarbeit fünf Meter unter der Erdoberfläche zu gewährleisten. Die Sicherungsarbeiten des ca. 2 x 2m großen Ausbruchs wurden von der auf denkmalpflegerische Arbeiten spezialisierten Firma August Wolfsholz Ingenieurbau GmbH (Leonberg) in Zusammenarbeit mit dem auf Spritzbeton spezialisierten Bauingenieur Prof. Dr.-Ing. Werner Dahmann von der Beuth Hochschule für Technik in Berlin fachgerecht durchgeführt. Zuvor war der gesamte Treppengang von Photogrammetrie-Spezialisten der Beuth Hochschule für Technik unter Leitung von Prof. Martin Kähler und Dipl.-Ing. Monika Lehmann zentimetergenau mit Stereokameras und Laserscanner dokumentiert worden. Nach erfolgreicher Beendigung der Sicherungsarbeiten wurde die Freilegung des unteren Abschnittes des Treppenganges und der Felsenkammer am Ende der Kampagne 2015 fortgesetzt.*" [3](#page-10-5)

Noch während der photogrammetrischen Aufnahme im Zuge dieser Arbeit in der Kampagne des Jahres 2016 wurde der Treppengang bis zur Quelle freigelegt. Durch das hochsickernde Grundwasser musste mit einer leistungsfähigen Pumpe weitergearbeitet werden. Den letzten Abschnitt wird Dipl.-Ing. M. Koch, Labormitarbeiter des Photogrammetrielabors in der Beuth Hochschule für Technik, in der Kampagne im September diesen Jahres 2017 aufnehmen.

<span id="page-10-3"></span> $<sup>1</sup>$ türkisch, = "Grabhügel"</sup>

<span id="page-10-4"></span> $^{2}$ vgl. [\[CKH](#page-56-0)<sup>+</sup>16], Seite 3ff

<span id="page-10-5"></span> $<sup>3</sup>[CKH<sup>+</sup>16]$  $<sup>3</sup>[CKH<sup>+</sup>16]$  $<sup>3</sup>[CKH<sup>+</sup>16]$ , Seite 4</sup>

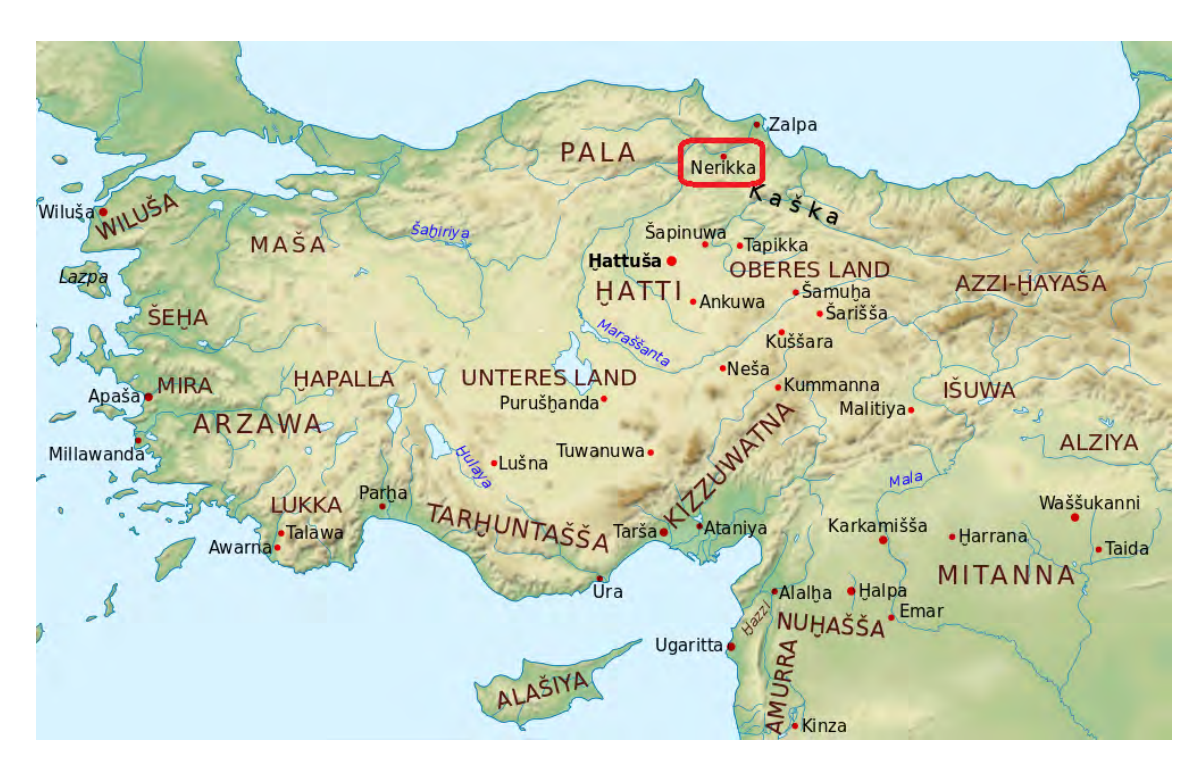

### <span id="page-11-0"></span>**1.1.2. Historischer Hintergrund**

<span id="page-11-2"></span>Abbildung 1.1.: Lage von Nerik im Hethiterreich und der umliegenden Reiche[\[ner\]](#page-57-0)

Nerik galt als traditionelles Zentrum der vorhethitischen Kultur und als prägende Stadt in den Bereichen Kult, Religion, Mythos sowie Verwaltung und Herrschaftsorganisation hethitischer Könige. Auch fungierte die Stadt als Krönungsort für jene Könige. Im 14. bis 15. Jahrhundert v.Chr. wurde Nerik von den räuberischen Kaskäern erobert, behielt jedoch seinen bedeutenden Status. Während der umfangreichen Umstrukturierungs- und Wiederansiedlungsmaßnahmen durch den hethitischen Großkönig Hattušili III. wurden die Kulte und Kultstätten in Nerik reformiert und restauriert, sodass die Stadt wieder fester Bestandteil des hethitischen Großreiches wurde und bis zum Ende der hethitischen Geschichte bestand. Die Signifikanz der Stadt stellen viele Quellen dar, so wurde Nerik in dem umfangreichen und mit zahlreichen mythologischen Motiven verarbeitenden Ritualtext KUB 36.89 aus dem 13. Jahrhundert v. Chr. dargestellt.[\[web\]](#page-57-1)

### <span id="page-11-1"></span>**1.2. Ziele der Messung**

Die anzufertigenden Modelle und Orthophotopläne des unterirdischen Ganges dienen Archäologen als Grundlage für weitere Analysen und einer maßstabsgetreuen Archivierung. Bei dem geforderten Maßstab von 1:50 und einer Strichgenauigkeit von 0.2 mm besteht eine Genauigkeitsanforderung der Endprodukte von 1 cm.

Außerdem sind für die photogrammetrische Auswertung die nötigen Arbeitsschritte zu beschreiben, die die Software Agisoft Photoscan 1.3.1 im Zuge der Auswertung durchführt. Dabei soll klargestellt werden, welche photogrammetrischen Teilprobleme im jeweiligen Arbeitsschritt gelöst werden.

### <span id="page-12-0"></span>**1.3. Erwartungen**

Nachdem man viele Kenntnisse und theoretisches Wissen im Studium erlangt hat, strebt man nun danach, diese in der Praxis anzuwenden. Vor allem die Erlangung von praktischen Fähigkeiten beim Messen mit dem Tachymeter und die praktische Anwendung der Photogrammetrie stehen dabei im Vordergrund. Das Oymaağaç-Nerik-Projekt beinhaltet eine enge Zusammenarbeit mit Archäologen sowie diversen wissenschaftlichen Arbeitern. Die komplette Planung des Projektes, von der Vorbereitung, über die Durchführung, bis zur Auswertung ist der Grundstein der Arbeit eines Ingenieurs.

## <span id="page-14-0"></span>**2. Vorbereitung**

### <span id="page-14-1"></span>**2.1. Häusliche Vorbereitung**

Bevor man ins Flugzeug steigt und mit der Messung in der Türkei beginnen kann, benötigt es einiges an Vorbereitung. Zusammen mit zwei Mitarbeitern des Photogrammetrielabors Dipl.-Ing. Monika Lehmann und Dipl-Ing. Marko Koch wird grob der Ablauf durchgesprochen. Da Frau Lehmann schon mehrmals vor Ort war, kann Sie gute Einblicke in die Grabung und das Umfeld geben und so die häusliche Vorbereitung vereinfachen. Zudem gab es im Vorfeld auch schon mehrere Bachelorarbeiten über den unterirdischen Gang[\[MW12\]](#page-57-2)[\[Nar15\]](#page-57-3)[\[Rot14\]](#page-57-4)[\[Zie15\]](#page-57-5), deren Erkenntnisse mit als Grundlage für diese Bachelorarbeit dienen.

Die später erzeugte Punktwolke soll in einem übergeordneten System georeferenziert werden, daher ist es notwendig, Passpunktmarken im und um den unterirdischen Gang zu verteilen und aufzumessen. Der Umgang mit dem Tachymeter und der Software auf dem Gerät muss also sicher beherrscht werden. Die Theorie dahinter lässt sich im Abschnitt [2.2.1](#page-17-1) nachlesen.

Im Zeitalter der digitalen Photographie, hauptsächlich mit der Smartphonekamera, ist einem der Umgang außerhalb des Automatikmodus nicht geläufig. Daher muss die Handhabung mit Blende, Belichtungszeit, ISO-Wert und Brennweite erst einmal erlernt und routiniert werden. Im Abschnitt [2.2.2](#page-17-2) werden die Grundlagen zu diesem Thema behandelt.

Das Hauptthema dieser Bachelorarbeit, die Mehrbildphotogrammetrie, wurde bereits in den Modulen *Einführung in die Photogrammetrie und Fernerkundung*, sowie *Photogrammetrie und Fernerkundung I und II* ausgiebig behandelt. Das erlernte theoretische Wissen, welches im Abschnitt [2.2.3](#page-19-0) zusammengefasst dargestellt wird, kann nun in der Praxis bei diesem Projekt angewendet werden.

### <span id="page-14-2"></span>**2.1.1. Überlappung**

Für den unterirdischen Gang wird geplant, ein Maßband in der Mitte des Tunnels zu spannen und in einem Abstand von 20 cm mit einem Stativ mit Winkelanzeige Vollkreise aufzunehmen. Bei fünf Aufnahmen ist ein Aufnahmewinkel von 72° erforderlich. Da das 20 mm-Objektiv einen Aufnahmewinkel im Querformat von 84° hat (siehe Abbildung [2.8\)](#page-22-2), reichen fünf Aufnahmen, um den Vollkreis abzudecken und eine Überlappung der Bilder zu bewirken.

Um eine Überlappung der Bilder zwischen den Standpunkten von mindestens 60% zu gewährleisten, wird der Mindestabstand zum Aufnahmeobjekt folgendermaßen berechnet:

$$
a = \frac{\text{Bildhöhe}}{2} = \frac{24 \text{ mm}}{2} = 12 \text{ mm}
$$
 (2.1)

$$
b = \text{Brennweite} = 20 \,\text{mm} \tag{2.2}
$$

$$
60\% = \frac{2c - 20 \text{ cm}}{2c}; c = 25 \text{ cm}
$$
\n(2.3)

<span id="page-14-4"></span><span id="page-14-3"></span>
$$
\frac{a}{b} = \frac{c}{d} \tag{2.4}
$$

$$
d = \frac{b}{a} \cdot c = 41.7 \,\text{cm} \tag{2.5}
$$

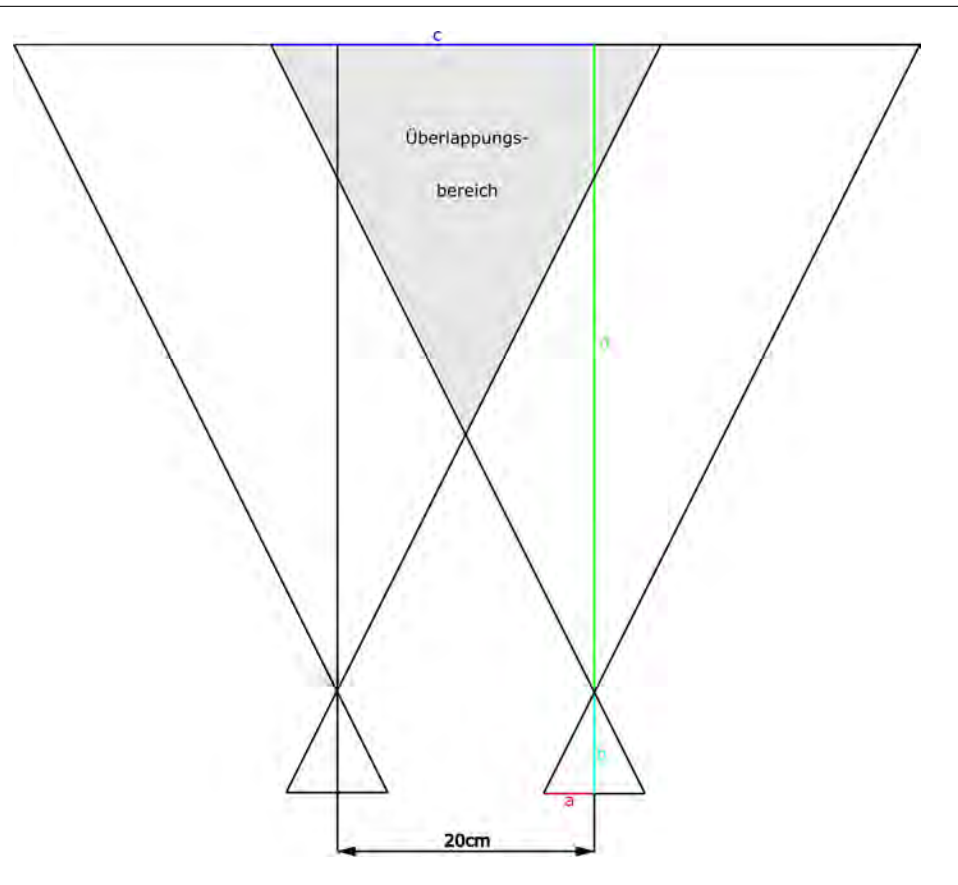

<span id="page-15-1"></span>Abbildung 2.1.: Überlappung

Dem Ergebnis [\(2.5\)](#page-14-3) lässt sich entnehmen, dass bei einem Abstand von über 42 cm vom Objekt und bei einem Aufnahmeabstand von 20 cm eine Überlappung der Bilder von mehr als 60% besteht. Somit eignet sich der Aufnahmeabstand von 20 cm zwischen den Standpunkten im Treppengang sehr gut, da die Photos im Abstand von ungefähr 50 cm bis 1.5 m von den Tunnelwänden aufgenommen werden und damit eine Überlappung von mehr als 60% aufweisen werden. Dazu kommen noch weitere Aufnahmen, die die Überlappung noch weiter erhöhen werden.

#### <span id="page-15-0"></span>**2.1.2. Größe der codierten Passpunktsignale**

Der ungefähre Aufnahmeabstand von 50 cm bis maximal 3 m im Tunnel gibt Aufschluss darüber, in welcher Größe die codierten Passpunktmarken erstellt und gedruckt werden müssen. Hierfür lässt sich ebenfalls Abbildung [2.1](#page-15-1) und die Formeln [\(2.1\)](#page-14-4) bis [\(2.5\)](#page-14-3) verwenden. Dabei ist a die Pixelgröße des Sensors und c die gesuchte Pixelgröße der Aufnahme bei einem Aufnahmeabstand von d.

$$
c = \frac{a}{b} \cdot d = \frac{\frac{36 \text{ mm}}{7360 \text{ px}}}{20 \text{ mm}} \cdot 3 \text{ m} = 0.73 \text{ mm}
$$
 (2.6)

Da 10 px für eine automatische Passpunkterkennung nötig sind, ergibt sich ein Durchmesser von 8 mm des schwarzen Passpunktmittelpunktes. Für die Bereiche außerhalb des Tunnels werden 28 mm große Passpunktmarken verwendet. Hier bestimmt die Passpunktgröße einen maximalen Aufnahmeabstand von 11.4 m (Berechnung siehe Formel[\(2.7\)](#page-16-1)). Dieser Abstand reicht auch für Aufnahmen mit einem Stab.

<span id="page-16-1"></span>
$$
d = \frac{b \cdot c}{a} = \frac{20 \text{ mm} \cdot 2.8 \text{ mm}}{\frac{36 \text{ mm}}{7360 \text{ px}}} = 11.4 \text{ m}
$$
 (2.7)

Es werden unter 200 Passpunktmarken benötigt. Agisoft Photoscan bietet die Möglichkeit, Passpunktmarken mit einer 12-Bit, 16-Bit oder 20-Bit Codierung als PDF zu erstellen. Mit der kleinsten möglichen Codierung wären  $2^{12} = 4096$  Passpunkte mit unterschiedlicher Nummerierung möglich, also wird diese verwendet. Die Codierung gibt an, aus wievielen Segmenten der Außenkreis besteht. So besitzt eine 12-Bit codierte Marke 12 Außenkreissegmente (siehe Abbildung [2.2\)](#page-16-2). Die ausgedruckten Passpunktmarken werden anschließend laminiert, um beständiger gegen Feuchtigkeit zu sein.

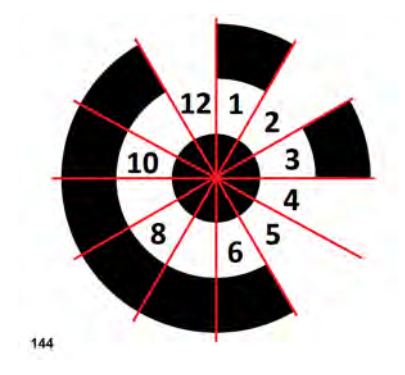

<span id="page-16-2"></span>Abbildung 2.2.: 12-Bit codierter Passpunkt

#### <span id="page-16-0"></span>**2.1.3. Materialliste**

Folgende Geräte und Zubehör werden vorbereitet und per Kleintransporter nach Oymaagaç trans- ˘ portiert:

- Leica TS12 Tachymeter
- 2x Nikon D810 Kameras, inklusive Ringblitz und diverses Zubehör (verschiedene Objektive, Gegenlichtblende,...)
- 2x Manfrotto Kamerastative
- 4x Vermessungsstative
- Ministativ
- 4 Rollen doppelseitiges Klebeband
- laminierte codierte Passpunktmarken in den Größen 8;12 und 28 mm
- Vermarkungsmaterial
- 50m-Textilmessband
- Gliedermaßstab

### <span id="page-17-0"></span>**2.2. Theoretische Grundlagen**

### <span id="page-17-1"></span>**2.2.1. Tachymetrie**

Bei der Tachymetrie kommt ein Winkel- und Streckenmessgerät zum Einsatz, das sogenannte Tachymeter. Es werden der Horizontal- und Vertikalwinkel elektronisch abgelesen und die Strecke per elektro-optischer Distanzmessung (Abkürzung: EDM) ermittelt. Dabei wird ein modulierter Infrarotlaserstrahl vom Tachymeter ausgesendet und das reflektierte Signal (mit Hilfe eines Reflektors oder reflektorlos) wird mit dem Impulslaufzeitverfahren oder dem Phasendifferenzverfahren vom Gerät analysiert.

Bei dem Impulslaufzeitverfahren wird die Zeit gemessen, die ein Wellenimpuls benötigt, um die doppelte Schrägstrecke (zum Objekt und zurück) zu durchlaufen. Beim Phasendifferenzverfahren werden dagegen kontinuierliche harmonische Wellen unter einem bestimmten Phasenwinkel vom Gerät ausgesendet, am Objekt reflektiert und am Gerät wieder mit einem Phasenwinkel aufgenommen. Die dabei resultierende Phasendifferenz zwischen gesendeter und reflektierter Welle bestimmt die Schrägstrecke.

Um eine geradlinige Ausbreitung, wenig Streuung, eine gute Bündelung und eine gute Reflexion zu gewährleisten, wird die Messwelle per Amplitudenmodulation auf eine Infrarot-Trägerwelle moduliert, die diese Eigenschaften aufweist.<sup>[1](#page-17-3)</sup>

### <span id="page-17-2"></span>**2.2.2. Photographie**

Das Objektiv bewirkt die Abbildung des Gegenstandes auf der Bildfläche im Abstand der Bildweite. Vom Gegenstand gehen Strahlen in allen Richtungen aus, zwei davon reichen, um einen Punkt abzubilden. Anhand des Verlaufes der Brennpunkt- und Parallelstrahlen ergeben sich die Beziehungen zwischen Gegenstandsweite, Bildweite und Brennweite und werden in der Linsengleichung  $\frac{1}{f} = \frac{1}{b} + \frac{1}{g}$  $\frac{1}{g}$  angegeben.

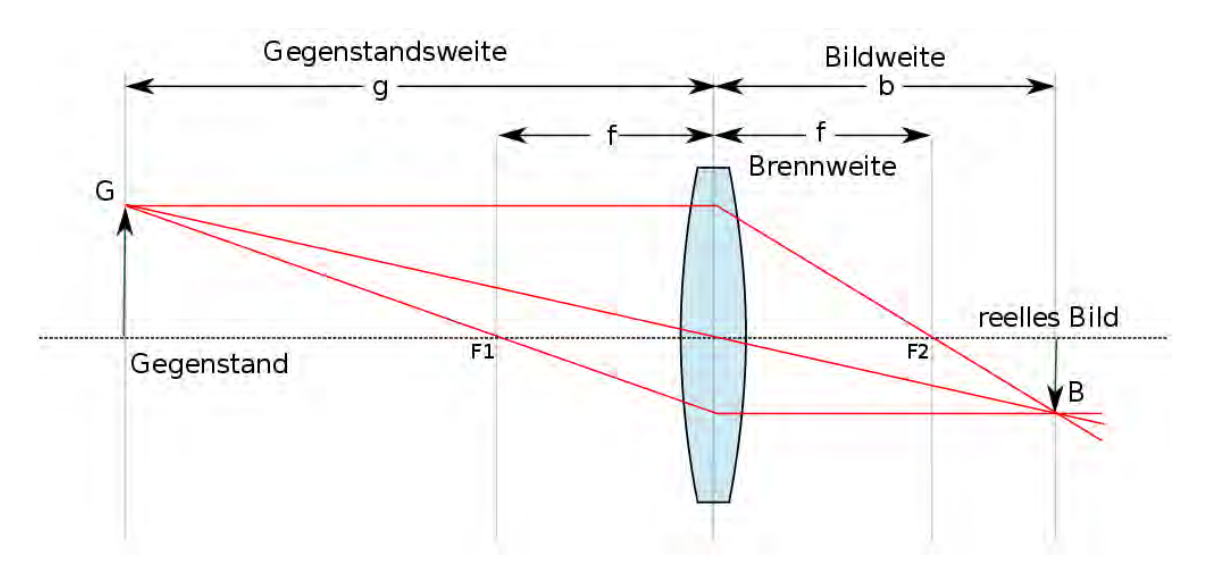

<span id="page-17-4"></span>Abbildung 2.3.: Bildentstehung an einer Linse[\[Len11\]](#page-56-1)

Die Blende regelt die Menge des einfallenden Lichtes durch eine in ihrer Größe verstellbare Öffnung. Je größer die Öffnung, desto mehr Licht tritt in das Kamerasystem. Bei kleiner werdender Öffnung vergrößert sich jedoch die Schärfentiefe, also der Bereich, in dem sich der Gegenstand befinden kann, um noch scharf wahrgenommen zu werden. Die Blendenzahl gibt dabei das Ver-

<span id="page-17-3"></span><sup>&</sup>lt;sup>1</sup>vgl. [\[Pet10\]](#page-57-6), Seite 177ff

hältnis der Brennweite zum Durchmesser der Eintrittsöffnung an. Je größer die Blendenzahl, desto kleiner die Eintrittsöffnung und somit auch kleiner die Blende.

Die Zeit, in der das Licht in das Kamerasystem eintreten kann, wird durch den Verschluss geregelt. Je nach Empfindlichkeit des Sensors, nach eingestellter Blende und Bewegung des Gegenstandes und/oder der Kamera muss die Verschlusszeit, auch Belichtungszeit genannt, angepasst werden. Bei stärkerer Bewegung wird eine kleinere Belichtungszeit benötigt, wohingegen bei einer kleineren Blende (meist) eine höhere Belichtungszeit benötigt wird, um eine Unschärfe zu vermeiden. Ab einer Belichtungszeit größer als  $\frac{1}{60}$ s wird eine feste Kamerahalterung benötigt.

Ein weiterer Parameter ist die Lichtempfindlichkeit. Ursprünglich abgeleitet aus der analogen Photographie, ist dieser Wert abhängig vom in der Kamera eingelegtem Film. In der digitalen Photographie lässt sich mit dem ISO-Wert die Lichtempfindlichkeit des Sensors einstellen und den gleichen Effekt wie bei einem analogen Film erzielen. So ist es mit einer höheren Lichtempfindlichkeit möglich, bei gleich bleibender Blende eine niedrigere Belichtungszeit einzustellen, ohne dass die Aufnahme unscharf wird. Ein Nachteil dabei ist jedoch, dass bei einer höheren Filmemp-findlichkeit auch ein erhöhtes Rauschverhalten auftritt.<sup>[2](#page-18-0)</sup>

Der Zusammenhang dieser genannten Aufnahmeparameter ist sehr gut in einem Belichtungsdreieck (siehe Abbildung [2.4\)](#page-18-1) erkennbar.

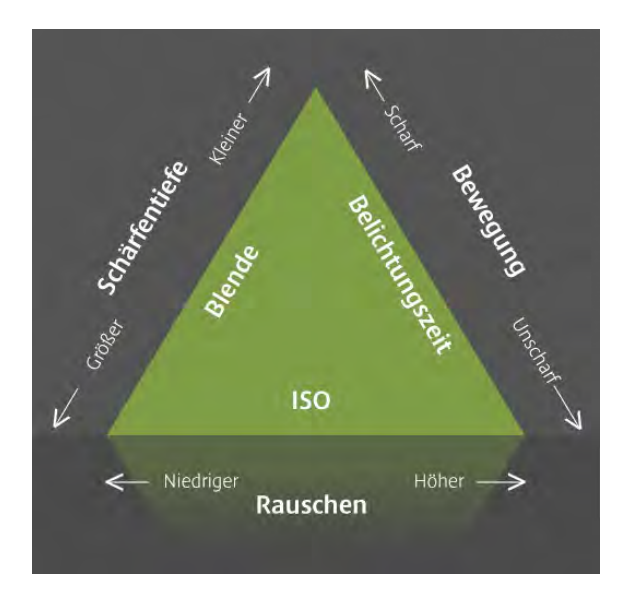

<span id="page-18-1"></span>Abbildung 2.4.: Das Belichtungsdreieck[\[bel\]](#page-56-2)

<span id="page-18-0"></span> $2$ vgl. [\[Pom16\]](#page-57-7), Seite 26ff

#### <span id="page-19-0"></span>**2.2.3. Mehrbildphotogrammetrie**

Der Schritt vom Bildpaar zur Punktwolke wird durch eine Transformation von Objektkoordinaten in Bildkoordinaten mit Hilfe der Kollinearitätsgleichungen [\(2.8\)](#page-19-1) und [\(2.9\)](#page-19-2) erzielt. Voraussetzung dafür ist, dass die Parameter der inneren und äußeren Orientierung bekannt sind und Objektpunkt, Bildpunkt und Projektionszentrum auf einer Geraden liegen (=kollinear).<sup>[3](#page-19-3)</sup>

$$
x' = x'_O - c_K \cdot \frac{r_{11}(X - X_O) + r_{21}(Y - Y_O) + r_{31}(Z - Z_O)}{r_{13}(X - X_O) + r_{23}(Y - Y_O) + r_{33}(Z - Z_O)} + \Delta x'
$$
(2.8)

<span id="page-19-2"></span><span id="page-19-1"></span>
$$
y' = y'_O - c_K \cdot \frac{r_{12}(X - X_O) + r_{22}(Y - Y_O) + r_{32}(Z - Z_O)}{r_{13}(X - X_O) + r_{23}(Y - Y_O) + r_{33}(Z - Z_O)} + \Delta y'
$$
(2.9)

#### **Innere Orientierung**

Die innere Orientierung beschreibt die Position des Projektionszentrums im Bezug zur Bildebene innerhalb der Kamera sowie die Abweichung vom mathematischen Modell der Zentralperspektive. Die Parameter der inneren Orientierung sind die Koordinaten des Bildhauptpunktes  $H'(x'_0, y'_0)$ , die Kamerakonstante  $c_K$  sowie die Funktionen der Verzeichnungen des Objektives, hauptsächlich der radial-symmetrischen Verzeichnung  $\Delta r'$ . Der Bildhauptpunkt ist der Lotfußpunkt des Projektionszentrums im Bildkoordinatensystem. Die Kamerakonstante ist der Abstand zwischen Projektionszentrum und Bildebene und entspricht bei einer Fokussierung auf unendlich ungefähr der Brennweite des Objektives.[4](#page-19-4)

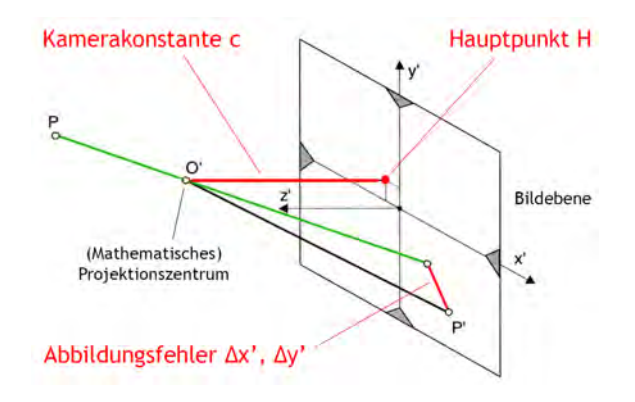

<span id="page-19-5"></span>Abbildung 2.5.: Parameter der inneren Orientierung[\[Bre16\]](#page-56-3)

#### **Äußere Orientierung**

Die äußere Orientierung beschreibt die Position der Kamera bezogen auf den Aufnahmegegenstand, also des Bildkoordinatensystems im übergeordneten Objektkoordinatensystem. Rechnerische Grundlage dafür ist der räumliche Rückwärtsschnitt. Um eine eindeutige Lage der Kamera zu berechnen, sind mindestens drei Punkte mit bekannten XYZ-Koordinaten erforderlich, jedoch dürfen diese nicht auf einer Geraden liegen. Die Parameter der äußeren Orientierung sind die Koordinaten des Projektionszentrums O'  $(X_0, Y_0, Z_0)$  und die Drehung des Bildkoordinatensystems zusammengesetzt aus drei Winkeln ( $\omega, \phi, \kappa$ ). Die äußere Orientierung lässt sich in die relative und absolute Orientierung untergliedern. Die relative Orientierung trifft Aussagen über die Lage des Bildes oder Bildverbandes in einem lokalen System und die absolute Orientierung in einem

<span id="page-19-3"></span><sup>&</sup>lt;sup>3</sup>vgl. [\[Luh10\]](#page-57-8), Seite 239ff

<span id="page-19-4"></span><sup>&</sup>lt;sup>4</sup>vgl. [\[Luh10\]](#page-57-8), Seite 138ff

übergeordneten System. Es kommt eine 6-Parameter-Transformation oder mit einem Maßstab die räumliche Ähnlichkeitstransformation (7-Parameter) zum Einsatz.[5](#page-20-0)

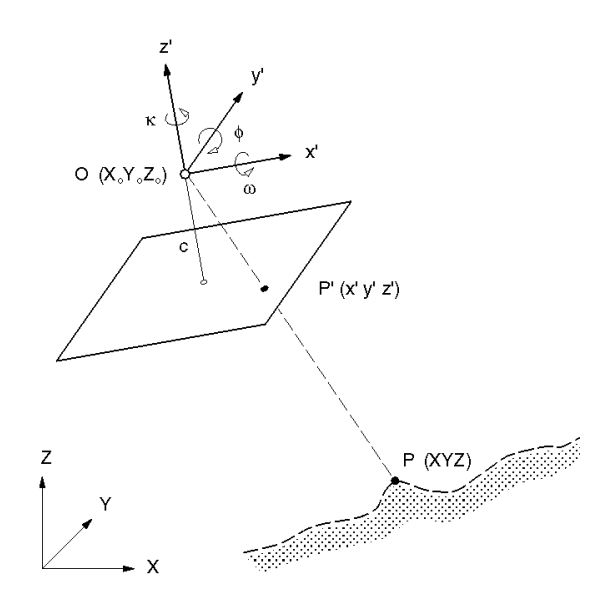

<span id="page-20-2"></span>Abbildung 2.6.: Parameter der äußeren Orientierung[\[aeu\]](#page-56-4)

#### **Bündelblockausgleichung**

Um beliebig viele im Raum angeordnete Bilder (Bündel aus Strahlen) zu orientieren, wird die Bündelblockausgleichung verwendet. Diese verknüpft durch identische Punkte Bildverbände in ein Gesamtmodell, welches sich mittels Passpunkte in einem übergeordneten System befinden kann. Wichtigste geometrische Bedingung dabei ist, dass sich alle homologen Strahlen optimal in ihrem Objektpunkt schneiden sollen und somit ein dichtes und sehr genaues dreidimensionales Netz bilden. Anhand der Kollinearitätsgleichungen [\(2.8\)](#page-19-1) und [\(2.9\)](#page-19-2) werden die Unbekannten, darunter befinden sich die äußere und innere Orientierung sowie dreidimensionale Objektkoordinaten für jeden Neupunkt, iterativ bestimmt.[6](#page-20-1)

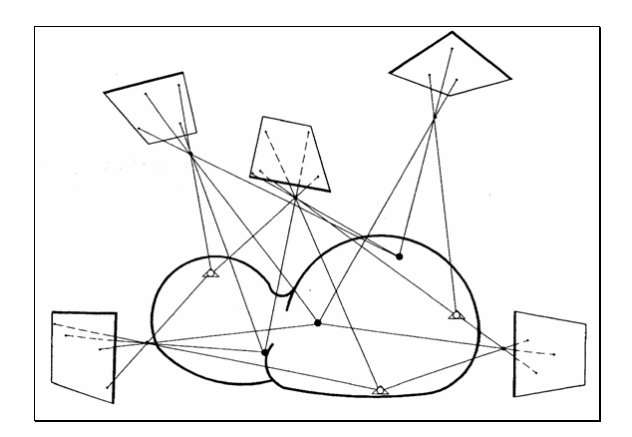

<span id="page-20-3"></span>Abbildung 2.7.: Bündelblockausgleichung[\[bue\]](#page-56-5)

<span id="page-20-0"></span><sup>&</sup>lt;sup>5</sup>vgl. [\[Luh10\]](#page-57-8), Seite 236ff

<span id="page-20-1"></span><sup>&</sup>lt;sup>6</sup>vgl. [\[Luh10\]](#page-57-8), Seite 301ff

### <span id="page-21-0"></span>**2.3. Instrumentarium und Software**

### <span id="page-21-1"></span>**2.3.1. Tachymeter - Leica TS12**

Zur Koordinatenbestimmung der Passpunktmarken wird ein Leica TS12 Tachymeter verwendet. In der Tabelle [2.1](#page-21-3) werden die wichtigsten technischen Daten aufgelistet.

| Genauigkeit Winkelmessung Hz             | $2''(0.6 \text{ mgon})$                  |
|------------------------------------------|------------------------------------------|
| Genauigkeit Winkelmessung V              | $3''(1 \text{ mgon})$                    |
| Genauigkeit Streckenmessung mit Prisma   | $1 \,\mathrm{mm} + 1.5 \,\mathrm{ppm}$   |
| Reichweite Streckenmessung mit Prisma    | 3500 m (Rundprisma), 2000 m (Miniprisma) |
| Genauigkeit Streckenmessung reflektorlos | $2 \,\mathrm{mm} + 2 \,\mathrm{ppm}$     |
| Reichweite Streckenmessung reflektorlos  | $400\,\mathrm{m}$                        |

<span id="page-21-3"></span>Tabelle 2.1.: Technische Daten des Leica TS12[\[Lei11\]](#page-56-6)

### <span id="page-21-2"></span>**2.3.2. Kamera - Nikon D810**

Für die photogrammetrische Aufnahme werden zwei Nikon D810 Kameras verwendet. Die wichtigsten technischen Daten zu dieser Kamera sind in der Tabelle [2.2](#page-21-4) auffindbar. Gerätspezifische Werte der Nikon D810 sind im Vergleich zu zwei anderen Kameras des Photogrammetrielabors der Beuth Hochschule in der Abbildung [2.8](#page-22-2) aufgelistet. Die D810 zeichnet sich durch eine hohe Auflösung und einem Vollformatsensor aus. Das begünstigt eine höhere Bildqualität durch eine höhere Pixelgröße und mehr Informationen pro Pixel gegenüber kleineren Sensoren.

In den Innenbereichen des unterirdischen Ganges wird ein 20mm-Objektiv und in den Außenbereichen ein 35mm-Objektiv verwendet. Grund dafür sind die in der Abbildung [2.8](#page-22-2) ersichtlichen Öffnungswinkel. Je größer der Öffnungswinkel, desto größer ist auch der Aufnahmebereich.

| <b>Bildsensor</b>    | <b>CMOS</b>                                               |
|----------------------|-----------------------------------------------------------|
| Effektive Auflösung  | 36.3 Millionen Pixel                                      |
| Belichtungszeit      | $1/8000$ s bis 30 s (Schrittweite: $1/3$ s; $1/2$ s; 1 s) |
| Belichtungskorrektur | $-5$ bis $+5$ (Schrittweite: $1/3$ ; $1/2$ ; 1)           |
| Lichtempfindlichkeit | ISO 64 bis 12800                                          |

<span id="page-21-4"></span>Tabelle 2.2.: Technische Daten der Nikon D810 Kamera[\[d81\]](#page-56-7)

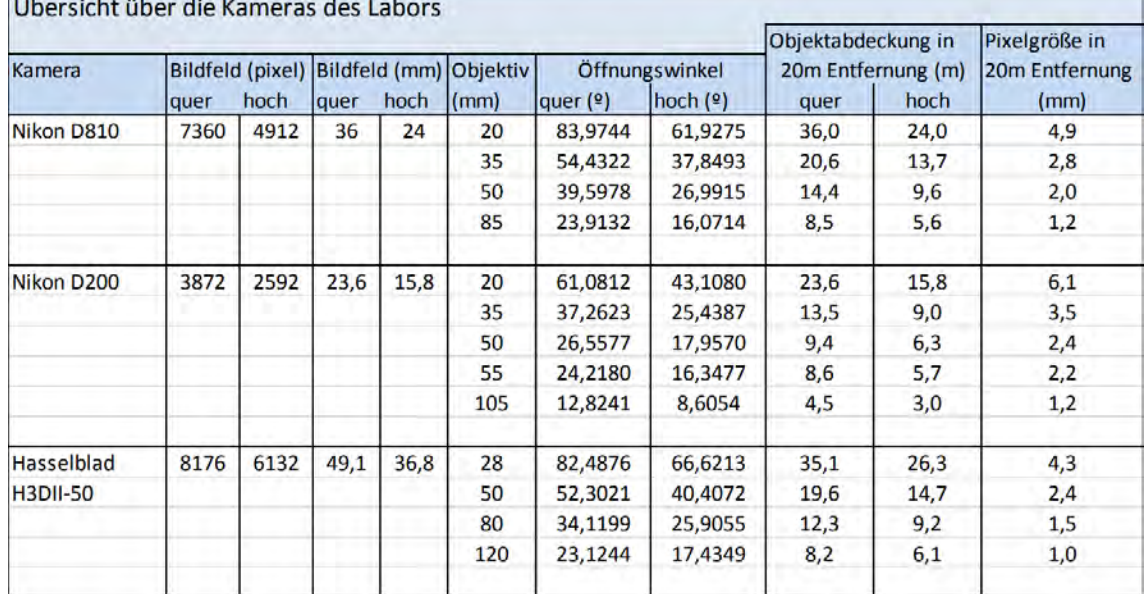

<span id="page-22-2"></span>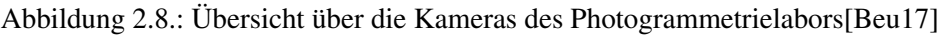

### <span id="page-22-0"></span>**2.3.3. Agisoft Photoscan 1.3.1**

Agisoft Photoscan in der Version 1.3.1 aus dem Jahr 2017 steht im Labor für Photogrammetrie der Beuth Hochschule für die Auswertung der Photos zur Verfügung. Für die Erstellung von 3D-Modellen und Orthophotos gilt Agisoft Photoscan in der photogrammetrischen Praxis als Standardsoftware. Es gilt als ein sehr leistungsfähiges Programm, welches Berechnungen lokal durchführt und eine breite Palette an Funktionalitäten zur Oberflächengenerierung anbietet. Die Benutzeroberfläche ermöglicht eine schrittweise Bearbeitung von der Orientierung der Photos bis zum texturierten Modell oder Erstellung von hochauflösenden Orthophotos.[7](#page-22-3)

Im Kapitel [5.2](#page-35-0) werden die einzelnen Bearbeitungsschritte anhand des Oymaagaç-Nerik-Projektes ˘ erläutert.

### <span id="page-22-1"></span>**2.4. Ortsbegehung**

Vor Ort gibt es eine kleine Führung und Einweisung für den unterirdischen Gang, aber auch für die Grabung allgemein. Dabei wird detailliert die Anbringung und Messung der Passpunktmarken überlegt und diskutiert, sowie der weitere Ablauf geplant. So wird festgelegt, dass zuerst die Passpunkte angebracht und aufgemessen werden und danach die photogrammetrische Aufnahme durchgeführt wird.

<span id="page-22-3"></span> $7$ vgl. [\[Pet10\]](#page-57-6), Seite 146

## <span id="page-24-0"></span>**3. Tachymetrische Messung**

### <span id="page-24-1"></span>**3.1. Netzanlegung**

### <span id="page-24-2"></span>**3.1.1. Anbringen der codierten Passpunkte**

Um die spätere Punktwolke in einem übergeordneten System zu transformieren, werden im unterirdischen Treppengang, im und um den Eingangsbereich und in der Sondage die in Kapitel [2.1](#page-14-1) vorbereiteten codierten Passpunkte angebracht. Im Treppengang werden diese in vertikalen Dreiecken mit einem Abstand von circa 1,5 m verteilt. Dabei wird darauf geachtet, dass diese möglichst sichtbar sind, damit auf so vielen Bildern wie möglich die Passpunkte vorhanden sind. Das ermöglicht eine höhere Überbestimmung und somit genauere Ergebnisse bei der Bildorientierung. Die Passpunkte werden mit doppelseitigem Klebeband an die Steine geklebt, oder mit einem Nagel an Holz oder an lockeren Segmenten fixiert. Da die Nagelköpfe leicht glänzen und somit die reflektorlose Messung verschlechtern oder sogar verhindern, werden diese mit einem Permanentmarker geschwärzt. Zudem würde die automatische Passpunkterkennung bei der späteren Auswertung weniger Passpunktmarken erkennen.

#### <span id="page-24-3"></span>**3.1.2. Messung der Passpunkte**

Mit Hilfe der schon vorhandenen Festpunkte<sup>[1](#page-24-4)</sup> wird nun im Eingangsbereich das in Kapitel [2.3.1](#page-21-1) beschriebene Tachymeter Leica TS12 über diese GNSS-Festpunkte stationiert. Die Koordinaten der Festpunkte befinden sich in den von den Archäologen verwendeten ED50/UTM Zone 36N (EPSG:23036) System. Durch Eingabe von Temperatur und Luftfeuchtigkeit wird die Brechung des Zielstrahls korrigiert. Diese Brechung wird auch Refraktion genannt, die durch unterschiedliche Luftschichten entsteht.

Es werden fünf der Festpunkte angemessen. Von dieser Station werden zwei Prismen im Treppengang und ein Prisma an der Sondage auf Stativen mit Zwangszentrierung in zwei Vollsätzen angemessen. Außerdem werden alle sichtbaren Passpunkte in zwei Lagen aufgemessen. Als nächstes wird das Tachymeter auf Standpunkt 10001 über zwei bekannte Anschlüsse stationiert (9999 und 100002) und es werden wieder alle sichtbaren Passpunkte gemessen. So wird der Polygonzug bis zum Standpunkt 100003 fortgesetzt und durch eine Rückmessung zum ersten Standpunkt (9999) abgeschlossen. Zusätzlich wird nochmals ein Festpunkt (7884) gemessen, um den Polygonzug zu kontrollieren.

Die noch fehlenden Passpunkte, die nicht von den vier Polygonzugspunkten messbar sind, werden gemessen, indem zwischen den Polygonzugspunkten frei stationiert wird (9992-9998). Dabei werden meist zwei Polygonzugspunkte und schon gemessene Passpunkte verwendet. Dabei sollte darauf geachtet werden, dass die Punkte zum Stationieren sich möglichst nicht auf einer Linie befinden, da so das System instabil wird und zu ungenaueren Koordinaten in der Stationierung führt. Das lässt sich in dem schmalen Tunnel jedoch nicht sehr leicht bewerkstelligen, daher wurden meist mehrere Passpunkte verwendet, die möglichst nach Nord und Süd vom Treppengang ausgerichtet sind, um das System stabiler zu lagern.

<span id="page-24-4"></span><sup>1</sup>Das Festpunktfeld wird jedes Jahr durch Prof. Dr. Theodor Johannsen geprüft und die durch Wind und Wetter beziehungsweise Erdbewegungen entstandenen Ungenauigkeiten ausgeglichen[\[fes\]](#page-56-9).

Der erreichte Abschlussfehler bei der Rückmessung zum ersten Standpunkt (9999) von 3 mm ist bedingt durch die warmen Temperaturen und damit einhergehendes Flimmern in der Luft, sodass das Anzielen weiter entfernter Passpunkte sich als etwas schwierig erwies. Eine Beeinflussung des Zielstrahls könnte außerdem bei der Messung von draußen bei starkem Sonnenschein in den schattigen und kühlen Tunnel durch Refraktion auftreten. Außerdem stehen einige Nägel, mit denen die Marken befestigt wurden, etwas aus den Passpunkten heraus, daher könnten ein paar Streckenmessungen zu kurz sein. Im Tunnel musste häufig auf Grund der schleifenden Schnitte zunächst die Strecke mit Hilfe eines Leica Miniprismas gemessen werden und danach die Winkelmessung durch Eindrehen vollzogen werden. Hierbei könnte es zu Aufhaltefehlern gekommen sein.

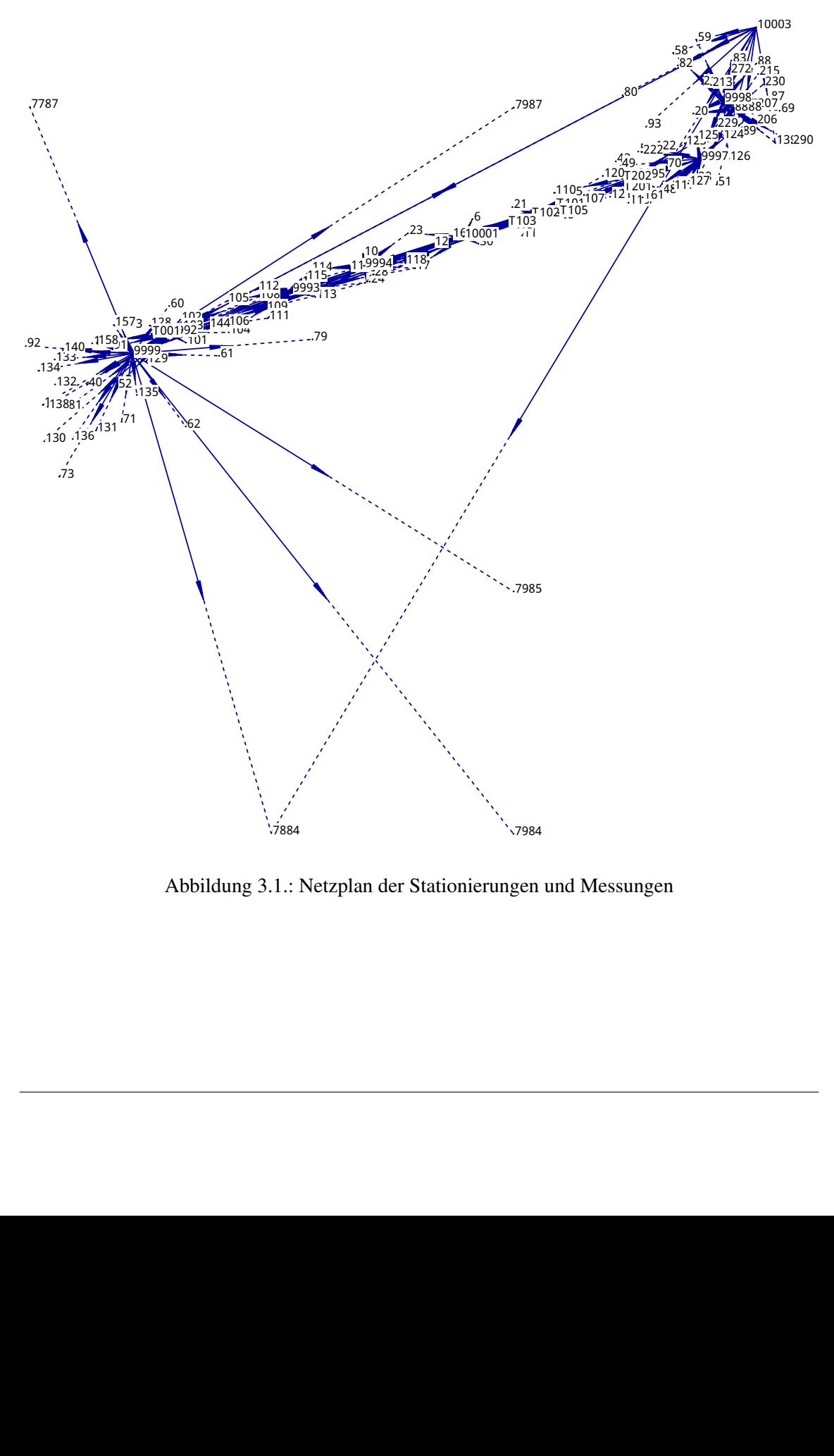

<span id="page-25-0"></span>Abbildung 3.1.: Netzplan der Stationierungen und Messungen

## <span id="page-26-0"></span>**4. Photogrammetrische Aufnahme**

### <span id="page-26-1"></span>**4.1. Die Teilbereiche des unterirdischen Ganges**

Der unterirdische Gang wird in die Teilbereiche Eingang, Tunnel, Kammer und Sondage geteilt, da unterschiedliche Aufnahmemethodiken für jeden Bereich erforderlich sind. Diese werden in den folgenden Abschnitten tabellarisch mit Abbildungen dargestellt. Die Kamerapositionen werden dabei durch ein blaues Quadrat gekennzeichnet. Die Richtung der Aufnahme ist anhand des schwarzen Striches ersichtlich, welcher in Richtung des blauen Quadrates zeigt. Diese Abbildung wird auch als Positivabbildung bezeichnet, da das Projektionszentrum sich hinter der Bildebene, welches das blaue Quadrat darstellen soll, befindet.

Bei der Aufnahme wird stets das Bild hinsichtlich Schärfe und Belichtung kontrolliert. Bei einer Fokusänderung zwischen den Bildverbänden wird ein neuer Aufnahmeordner angelegt, um später nachvollziehen zu können, wo eine Umfokussierung stattfand. Um die Parameter der radialen Verzeichnung des Objektives genauer bestimmen zu können, wird auch darauf geachtet, gelegentlich die Kantung, das heißt in Quer- und Hochformat, zu wechseln. Auf eine vorherige Kamerakalibrierung wird verzichtet, da sehr viele Photos aufgenommen werden und somit die Parameter der radialen Verzeichnung zuverlässig berechnet werden können. Man spricht dabei von einer Simultankalibrierung, bei der die Parameter im Berechnungsablauf der 3D-Rekonstruktion als Näherungswerte eingeführt und mitbestimmt werden.<sup>[1](#page-26-2)</sup>

<span id="page-26-3"></span>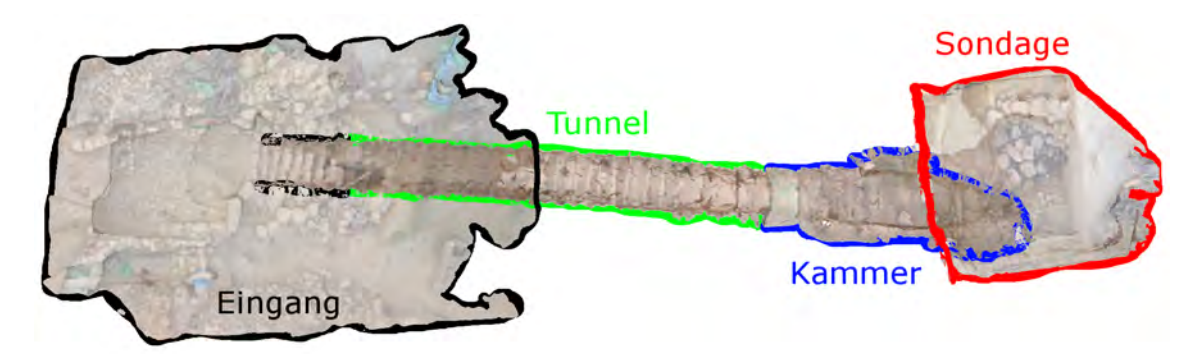

Abbildung 4.1.: Übersicht der Teilbereiche des unterirdischen Ganges

<span id="page-26-2"></span><sup>1</sup>vgl. [\[Pom16\]](#page-57-7), Seite 28ff

### <span id="page-27-0"></span>**4.1.1. Aufnahmemethodiken der Bereiche**

| Stabaufnahmen aus unter-<br>schiedlichen Winkeln im<br>Kreis um den Eingangs-<br>bereich herum                                                   |
|----------------------------------------------------------------------------------------------------|
| Aufnahmen im Stehen<br>und aus der Hocke; im<br>Kreis innen und außen                                                                            |
| Detailaufnahmen<br>(z.B.<br>bei überstehenden Kan-<br>ten)                                                                                       |
| Aufnahme<br>der gegen-<br>überliegenden Seite (nach<br>rechts ist rot, nach links<br>blau) aus 2 Höhen im<br>Hochformat (links, mitte<br>rechts) |

<span id="page-27-1"></span>Tabelle 4.1.: Aufnahmemethodiken im Eingangsbereich

| $\mathbf{r} \cdot \mathbf{r} = \mathbf{r} \cdot \mathbf{r}$<br>Spannen eines Maßban-<br>des in der Mitte des Tun-<br>nels; Aufnahmen in Form<br>eines Hexagons im Ab-<br>stand von 20 cm |
|----------------------------------------------------------------------------------------------------|
| Aufnahmen<br>allen<br>aus<br>drei Ecken zur gegen-<br>überliegenden Seite und<br>leicht schräg Richtung<br>Eingangsbereich<br>und<br>Sondage; Vom Boden<br>Richtung Tunnelfirst          |
| Detailaufnahmen                                                                                                    |
| Treppenstufen schräg von<br>den Ecken aus Kniehöhe                                                                                                    |

<span id="page-28-0"></span>Tabelle 4.2.: Aufnahmemethodiken im unterirdischen Treppengang

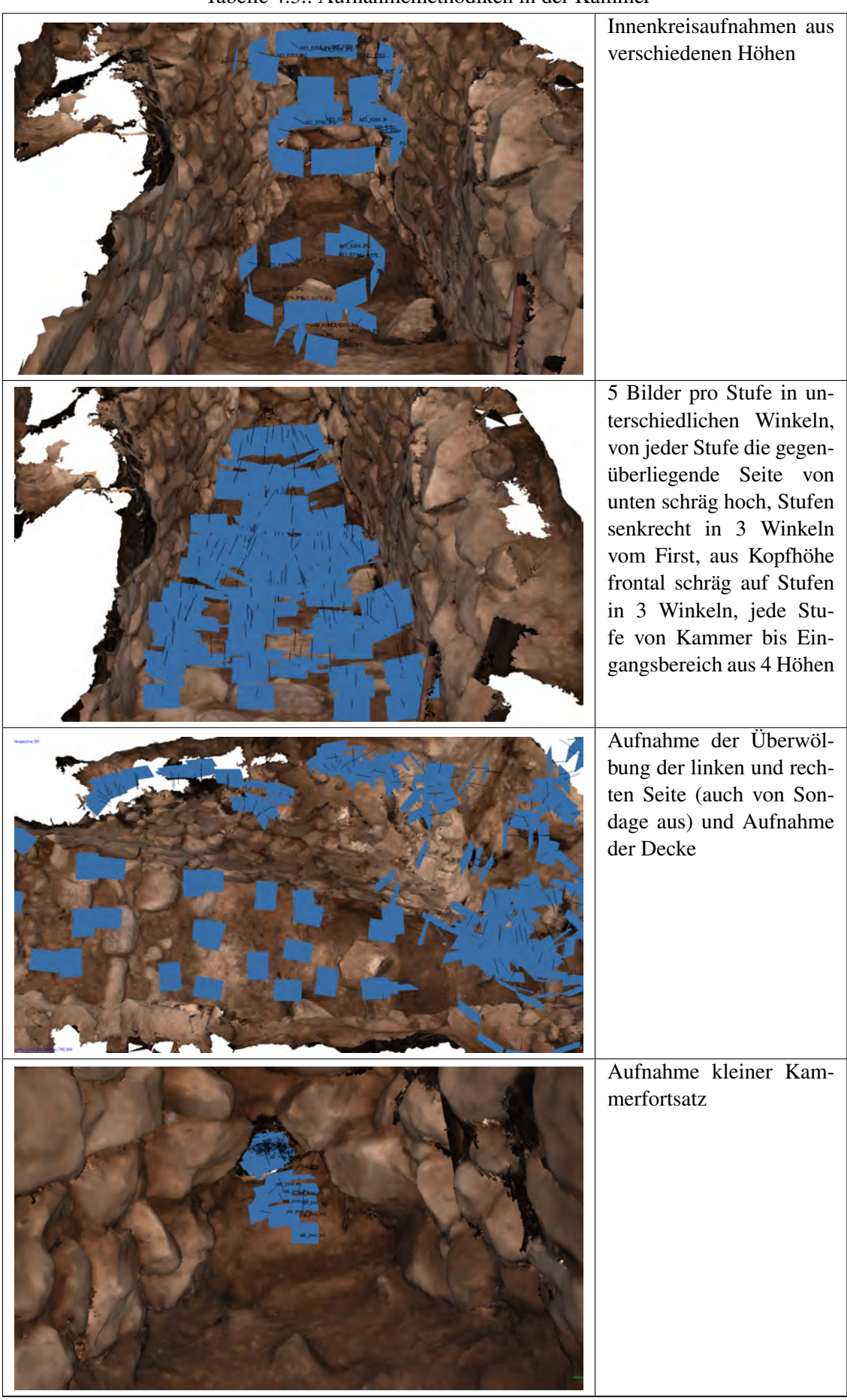

<span id="page-29-0"></span>Tabelle 4.3.: Aufnahmemethodiken in der Kammer

| religion di la ratifattificatione della condazione di la conditazione di la conditazione di la conditatti di l | Übersichtsbilder<br>mit<br>Standpunktabstand<br>von<br>100 cm, Außenkreisauf-<br>nahmen |
|----------------------------------------------------------------------------------------------------|-----------------------------------------------------------------------------------------|
|                                                                                                    | Stabaufnahmen senkrecht<br>in Sondage hinein (3 Auf-<br>nahmen pro Standpunkt)          |
|                                                                                                    | Innenkreisaufnahmen aus<br>unterschiedlichen Höhen                                      |
|                                                                                                    | Detailaufnahmen der am<br>Boden und erst freigeleg-<br>ten Steine und Ritzen            |

<span id="page-30-0"></span>Tabelle 4.4.: Aufnahmemethodiken in der Sondage

#### <span id="page-31-0"></span>**4.1.2. Besonderheiten der Bereiche**

#### **Eingangsbereich**

Dieser Bereich befindet sich außen, daher ist die starke Sonneneinstrahlung und damit verbunden ein starker Schattenwurf problematisch. Aus diesem Grund werden die Aufnahmen meist abends bei schwächerer Sonneneinstrahlung oder bei bedecktem Himmel, was sehr selten der Fall war, gemacht.

#### **Tunnel**

Die Hauptproblematik im Tunnel ist der sehr enge Querschnitt, der es sehr erschwerte, Übersichtsbilder aus größeren Entfernungen aufzunehmen. Bei dem Versuch mit schrägen Aufnahmen in den Tunnel hinein oder hinaus mehr auf das Bild zu bekommen und so größere Überlappungsbereiche zu erzeugen, scheitert es daran, dass die vorderen Bereiche total überbelichtet sind und die hinteren unterbelichtet. Auch ein Versuch mit einem zusätzlichen ferngesteuerten Blitz ist nicht zufriedenstellend, da so, im Gegensatz zur Aufnahme mit dem auf der Kamera montierten Blitz, ein Schattenwurf entsteht.

Ursprünglich wurde auch geplant, die Bilder aus der Tunnelmitte mit einem schwenkbaren Stativ aufzunehmen (siehe Kapitel [2.1\)](#page-14-1). Jedoch dauert der Aufbau pro Standpunkt recht lange, daher wird beschlossen, aus der Hand zu photographieren. Dafür wird aber pro Standpunkt ein Bild mehr aufgenommen, um zu gewährleisten, dass alle Bereiche aufgenommen werden. Gleichzeitig besteht damit eine größere Überlappung und es ist weniger zeitaufwendig.

<span id="page-31-1"></span>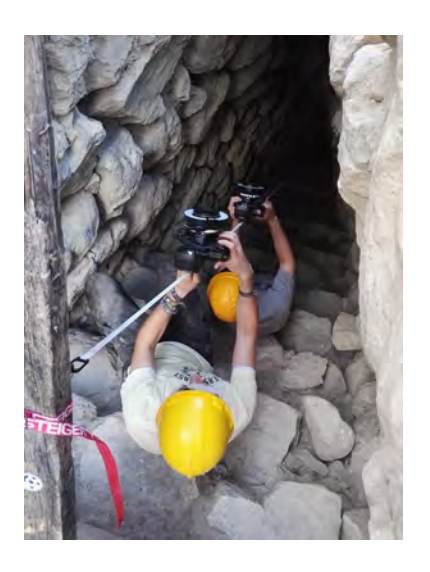

Abbildung 4.2.: Systematisches Vorgehen am Maßband

Ein weiteres Problem sind die tiefen Fugen zwischen den Steinen. Diese müssen gesondert und in zeitaufwendiger Arbeit aufgenommen werden. Dabei muss auch beachtet werden, dass diese Fugenbilder genug Überlappung zu den anderen Bildern aufweisen, da ansonsten eine Orientierung nicht möglich ist. Zusätzlich wird die Übersichtlichkeit durch die sich schlecht unterscheidbaren Steine erschwert. Daher ist ein systematisches Vorgehen, so wie es zum Beispiel mit einem gespannten Maßband ermöglicht wurde (siehe Abbildung [4.2\)](#page-31-1), zwingend erforderlich.

#### **Kammer**

In der Kammer stellte sich in einem Test in Photoscan heraus, dass der dunkle und feuchte Boden aus Erde nicht in der Punktwolke vorhanden ist. Grund dafür könnte die mangelnde Struktur und die zu unterbelichteten Aufnahmen sein. Da der Boden den Blitz fast vollständig absorbiert, muss auch hier eine geeignete Lösung gefunden werden. Dadurch, dass auf den Aufnahmen immer ein Stück der Tunnelwand sichtbar ist und zusätzlich die Blitzlichtintensität erhöht wird, weisen alle Bilder eine gewisse Struktur auf, die die Software Photoscan erkennen kann. So ist eine Orientierung der Bilder möglich.

Etwas schwer zu erreichen sind auch die recht hohen Seiten der Kammer, die vor der Decke einen Rückstand bilden. Von der Sondage aus wird versucht, diesen Bereich vollständig aufzunehmen.

#### **Sondage**

Dieser Bereich befindet sich wie der Eingangsbereich draußen, daher bestehen hier die gleichen Probleme wie in [4.1.1](#page-27-0) bereits geschildert. Außerdem musste der Boden der Sondage erneut aufgenommen werden, da nach der ersten Aufnahme die Grabung fortgeführt wurde und mehrere große Steine zum Vorschein kamen. Da im Photoscan-Projekt die Bilder von beiden Epochen eingeladen wurden, entstanden zwei Schichten. Die obere Schicht, hauptsächlich Sandboden, wird daher manuell aus dem Mesh entfernt (siehe Abbildung [5.6\)](#page-38-0).

## <span id="page-34-0"></span>**5. Auswertung**

### <span id="page-34-1"></span>**5.1. Netzausgleichung**

Die Netzausgleichung wird mit der von Cremer Programmentwicklung GmbH vertriebenen Software CAPLAN durchgeführt. Dafür werden die gemessenen Punkte und Beobachtungen von einer vom Tachymeter exportierten LandXML-Datei eingeladen. Unerwünschte Punkte und Beobachtungen werden entfernt. Die Zuweisung, welche Punkte als Anschluss gelten und welche Punkte ausgeglichen werden sollen, erfolgt durch Erstellung eines Raumnetzes. Anschlusspunkte sind hierbei die schon vorhandenen GNSS-Festpunkte, die nach Anfrage eine Standardabweichung von 20 mm in Lage und Höhe aufweisen sollen. Da die Standardabweichung der Festpunkte sehr hoch ist, wird sich dafür entschieden, eine freie Ausgleichung durchzuführen. Dazu werden bei der Ausgleichung in CAPLAN die GNSS-Punkte nicht als Anschlusspunkte deklariert und werden somit als normale Beobachtungen gewertet und demnach auch ausgeglichen. Nach Durchführung der Ausgleichung<sup>[1](#page-34-2)</sup> weisen die gemessenen Punkte eine Standardabweichung in Lage von maximal 2.3 mm und in Höhe von 4.8 mm auf. Dieses Ergebnis ist äußerst zufriedenstellend, daher werden die ausgeglichenen Passpunktkoordinaten als .TXT-Datei ausgegeben und für den weiteren Ablauf gespeichert.

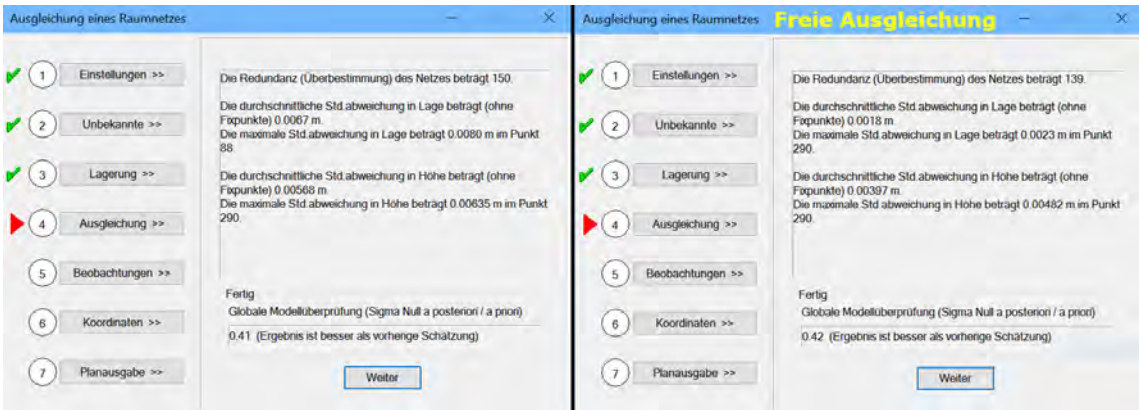

<span id="page-34-3"></span>Abbildung 5.1.: Ergebnis der Ausgleichung mit Anschlusspunkten (l.) und der freien Ausgleichung (r.)

<span id="page-34-2"></span><sup>&</sup>lt;sup>1</sup> Auf den genauen Ablauf einer Ausgleichung wird nicht eingegangen, da der Schwerpunkt dieser Bachelorarbeit die Mehrbildphotogrammetrie ist und den Rahmen der Arbeit sprengen würde.

### <span id="page-35-0"></span>**5.2. Auswertung der photogrammetrischen Aufnahme**

Abbildung 5.2.: Von den Verknüpfungspunkten bis zum Mesh

- <span id="page-35-4"></span>**1** Verknüpfungspunktwolke
- **2** Dichte Punktwolke
- **3** Dreiecksvermaschung (Mesh)
- **4** Mesh mit gefüllten Flächen
- **5** Mesh mit eingefärbten Flächen

### <span id="page-35-1"></span>**5.2.1. Orientierung der Bilder**

Um die Bilder zueinander zu orientieren, werden diese zunächst in Photoscan eingeladen. Anhand von Mustern in den Grauwerten wird mit Hilfe einer Bündelblockausgleichung (siehe [2.2.3\)](#page-20-2)<sup>[2](#page-35-3)</sup> eine grobe Punktwolke aus Verknüpfungspunkten berechnet (Abbildung [5.3\)](#page-36-1). Dabei werden die Parameter der inneren Orientierung jedes Bildverbandes bestimmt. Die Parameter der äußeren Orientierung werden zunächst relativ bestimmt. Nach Einladen der Passpunktdatei in einem späteren Schritt wird diese zu einer absoluten Orientierung (siehe Kapitel [2.2.3\)](#page-19-0). Die Punktwolke besteht dabei in etwa aus 5 Millionen Punkten. Hier lässt sich schon leicht erkennen, ob auch alle Bereiche abgedeckt sind und ob und wie viele Bilder korrekt orientiert wurden.

### <span id="page-35-2"></span>**5.2.2. Passpunkterkennung und Optimierung der Orientierung**

Die codierten Passpunkte lassen sich in Agisoft Photoscan größtenteils automatisch erkennen. Hierbei werden wieder Muster in den Grauwerten abgeglichen. Da vorher eingestellt wird, wieviel Bit die Passpunkte haben, können diese automatisch erkannt und mit der codierten Zahl benannt werden. Wichtig hierbei ist, dass man die richtige Nummerierung der Passpunkte kontrolliert, da Falschnummerierungen sowie Passpunkt-ähnliche Muster auftreten können. So wurde beispielsweise ein weißes Minarett mit schwarzem Dach im Hintergrund als codierter Passpunkt erkannt.

<span id="page-35-3"></span><sup>2</sup>Agisoft Photoscan gibt keine Auskünfte über das genaue Bildzuordnungsverfahren, daher wird eine Bündelblockausgleichung angenommen. Eine weitere Möglichkeit wäre eine Korrespondenzanalyse mit Epipolargeometrie ([\[Luh10\]](#page-57-8), Seite 463ff)

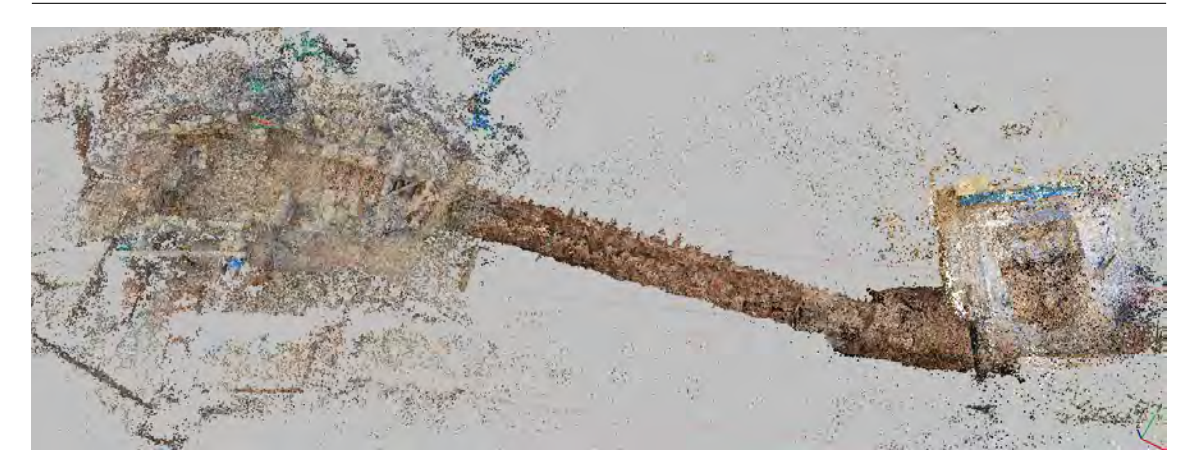

<span id="page-36-1"></span>Abbildung 5.3.: Verknüpfungspunkte

Zudem werden oft Passpunkte nicht erkannt, wenn das Bild etwas weiter aus der Ferne aufgenommen wurde, wahrscheinlich bei Entfernungen größer als die im Kapitel [2.1.2](#page-15-0) berechneten Abstände zur Passpunktmarke. In der Hilfe von Agisoft Photoscan kann man nachlesen, dass der schwarze Punkt einen Durchmesser von mindestens 10 Pixel besitzen muss, damit dieser automatisch erkannt wird. In langwieriger Arbeit werden die Passpunkte kontrolliert und gegebenenfalls korrigiert. Für eine genauere Orientierung der Bilder, durch eine höhere Überbestimmung, werden auch viele Passpunkte zusätzlich manuell gemessen und somit in die Berechnung einbezogen. Somit erhalten die Passpunkte zunächst Koordinaten in einem internen Koordinatensystem und man kann sich, dadurch dass eine Überbestimmung vorhanden ist [\(2.2.3\)](#page-19-0), anzeigen lassen, wie groß die Standardabweichungen zwischen den Bildern sind. Nachdem alle Passpunkte richtig benannt sind und die gröbsten Fehler beseitigt wurden, indem zum Beispiel die Position der automatisch gemessenen Punkte angepasst wurde, kann man nun die in Kapitel [5.1](#page-34-1) beschriebenen ausgegli-chenen Koordinaten einlesen. Dabei lässt sich einstellen, wie die ASCII-Datei<sup>[3](#page-36-2)</sup> formatiert ist. So werden jedem Passpunkt die Koordinaten zugewiesen, die in der .TXT-Datei hinterlegt sind. Die Bezeichnungen der Passpunkte in Photoscan müssen dazu jedoch identisch mit denen in der .TXT-Datei sein. Die Standardabweichungen bezogen auf die nun vorhandenen übergeordneten Koordinaten lassen sich nun auch anzeigen und werden in Metern angegeben. Passpunkte mit einem ungewöhnlich großen Wert deuten auf grobe Fehler hin, beziehungsweise wurde diese Passpunktmarke schlecht gemessen oder ist verrutscht (Im Kapitel [7](#page-50-0) wird hierauf genauer eingegangen). Auch jetzt werden wieder grobe Fehler behoben oder in die Berechnung nicht einbezogen, indem sie ausgeschaltet werden. Sieben Passpunkte mit einer hohen Standardabweichung zwischen den übergeordneten Koordinaten oder mit einer hohen Standardabweichung zwischen den Bildern werden ausgeschaltet, sodass ein Gesamtfehler von 12 mm auftritt.

Mit Hilfe der Optimierung (=,Optimize") wird nun eine Ausgleichung durchgeführt und die Position der Bilder neu berechnet. Dabei werden die Standardabweichungen auf einen Restbetrag von durchschnittlich 10,9 mm dezimiert (siehe Tabelle [5.1\)](#page-36-3).

| Anzahl Passpunkte   X [mm]   Y [mm]   Z [mm]   XY [mm]   Gesamt [mm]   Bilder [pix] |  |     |      |      |       |
|-------------------------------------------------------------------------------------|--|-----|------|------|-------|
| 90                                                                                  |  | 8.6 | -6.8 | 10.9 | 0.162 |

<span id="page-36-3"></span>Tabelle 5.1.: Endergebnis der Standardabweichung der Passpunkte

<span id="page-36-2"></span><span id="page-36-0"></span>3 In diesem Fall wird eine .TXT-Datei verwendet

### **5.2.3. Berechnung der dichten Punktwolke**

Die Berechnung der dichten Punktwolke erfolgt in der Qualität "Niedrig" und der Tiefenfilter wird auf "Aggressiv"gestellt, um das Rauschen an bestimmten Stellen zu entfernen und somit eine homogenere Punktwolke zu erzeugen. Dadurch, dass die dichte Punktwolke mit dem Tiefenfilter geglättet wurde, wirkt das Mesh, welches im nächsten Abschnitt beschrieben wird, nicht so verzahnt und mit vielen kleinen Spitzen versehen, sondern eher glatt, was den Steinen in der Realität näher kommt. Anhand der orientierten und optimierten Photos werden der Verknüpfungspunktwolke weitere Punkte hinzugefügt. Die resultierende dichte Punktwolke besteht aus circa 128 Millionen farbigen Punkten (Abbildung [5.4\)](#page-37-1).

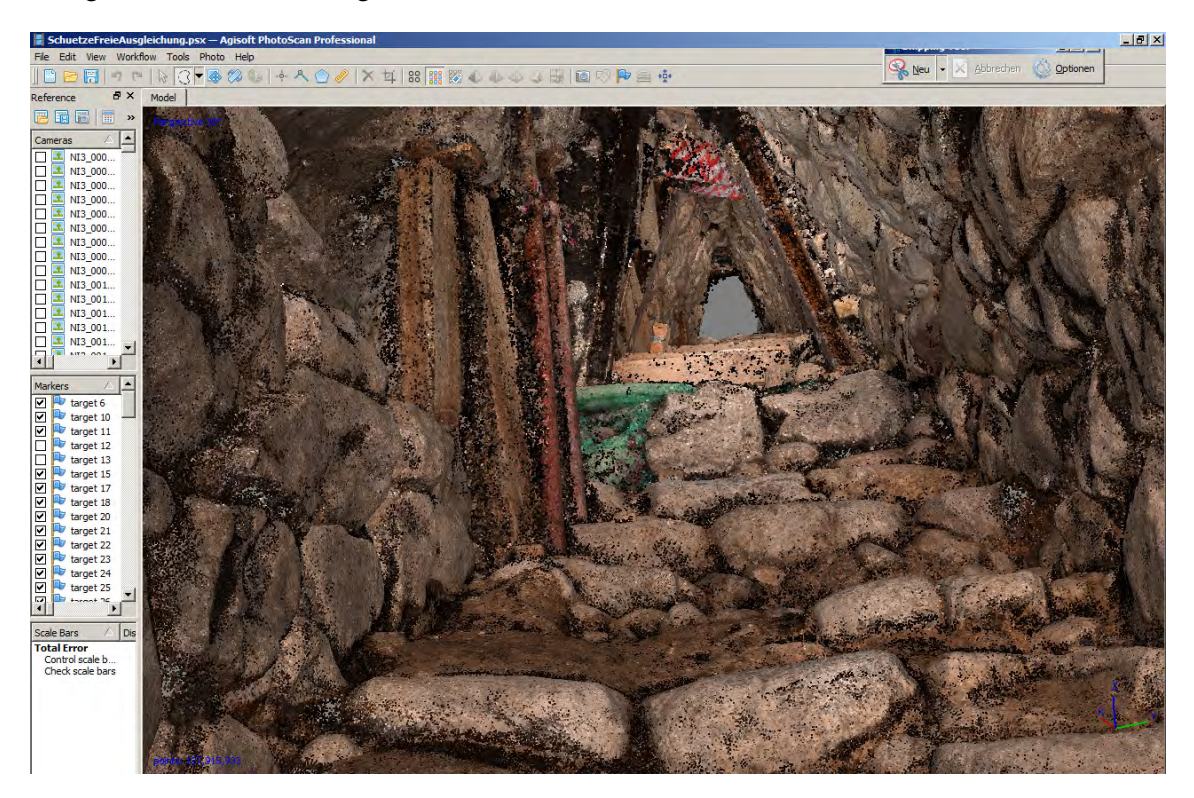

Abbildung 5.4.: Dichte Punktwolke

### <span id="page-37-1"></span><span id="page-37-0"></span>**5.2.4. Berechnung des Meshs**

Auf der Grundlage der dichten Punktwolke wird eine Dreiecksvermaschung berechnet. Es entstehen aus den Punkten Dreiecke, die als farbige Flächen dargestellt werden. Der Grauwert der Fläche ist dabei ein Mittelwert aus den Grauwerten der farbigen Punkte. Die ungefähre Anzahl der Dreiecke wird vorher festgelegt und beträgt hier 12,5 Millionen. Das Mesh bildet die Oberfläche für die später erstellten Orthophotos.

Es fällt auf, dass die Grünfläche über dem unterirdischen Gang nicht mehr im Mesh vorhanden ist (Abbildung [5.7\)](#page-38-1). Da der Abstand zwischen den Punkten recht groß ist, entstehen auch größere Dreiecke. Bei der Berechnung des Meshs werden diese jedoch herausgefiltert und gelöscht.

Im oberen Bereich des Tunnels, im Übergang zum Eingangsbereich sind Lücken in den Stufen oder auch Störpixel sichtbar. Diese Stufen sind durch ihre sehr glänzende Oberfläche, da sie scheinbar besonders ausgetreten wurden, photogrammetrisch schwer erfassbar.

Bevor das Mesh texturiert wird, sollte es noch bearbeitet werden. Flächen, die durch Störpunkte entstanden sind, werden entfernt. Wie in Kapitel [4.1.2](#page-31-1) schon erläutert, musste der Sandboden in der Sondage entfernt werden, um die darunterliegenden Steine und damit den aktuelleren Stand der Grabung sichtbar zu machen.

Die Dreiecksvermaschung wurde ohne Interpolation berechnet, aus diesem Grund hat das Mesh diverse Löcher und Lücken, die man mit Hilfe der Funktion "Löcher schließen"auffüllen kann. Dabei sollte die Größe der neu zu bildenden Dreiecke nicht zu groß gewählt werden, da ansonsten ungewollte und sehr große Flächen entstehen, die mitten im Raum stehen.

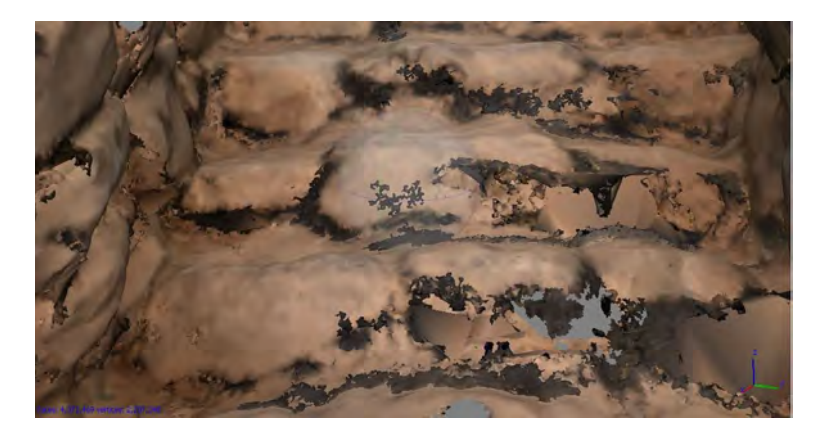

Abbildung 5.5.: Durch das Glänzen der Stufen kommt es zu Störpixeln und Lücken

<span id="page-38-2"></span>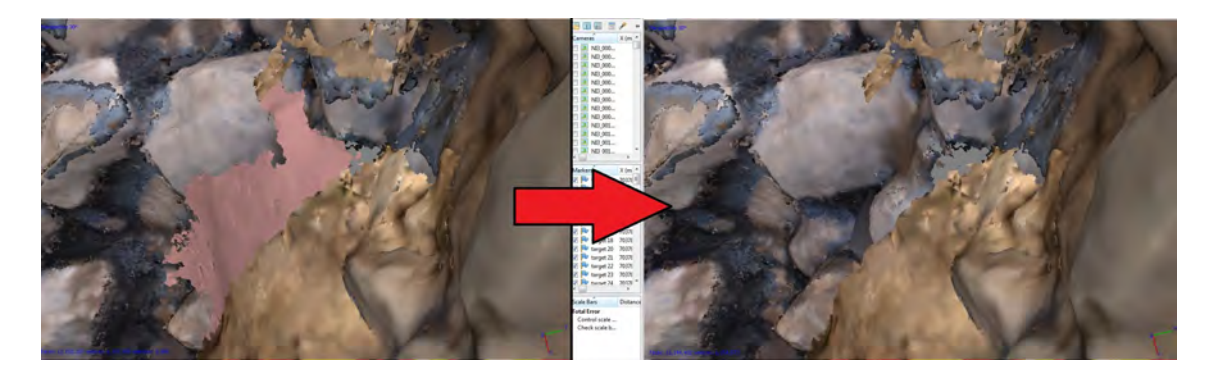

Abbildung 5.6.: Entfernung der Sandschicht

<span id="page-38-1"></span><span id="page-38-0"></span>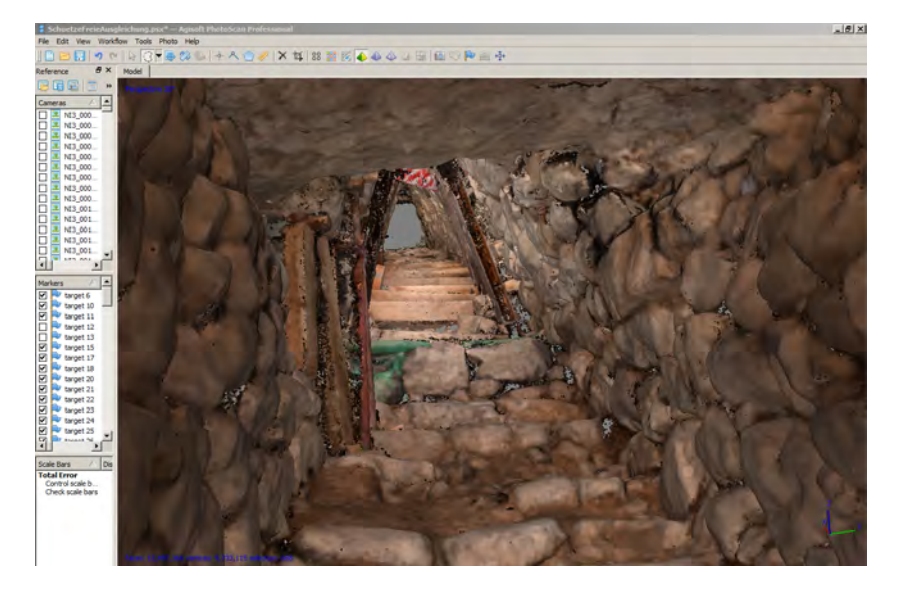

Abbildung 5.7.: Bearbeitetes Mesh

### <span id="page-39-0"></span>**5.2.5. Texturierung des Meshs**

Da die Flächen des Meshs bisher nur einfarbig dargestellt werden, kann man nun die aufgenommenen Photos auf diese Dreiecke hinterlegen. Die Photos wurden aus unterschiedlichen Winkeln aufgenommen, daher ist es notwendig, dass diese vorher entzerrt werden. Diese Entzerrung berechnet Photoscan automatisch bei der Berechnung der Texturierung.

Ursprünglich ist geplant, wie auch bei den vorherigen Schritten, alle Bereiche zusammen zu texturieren und ein fertiges Gesamtmodell zu generieren. Die erste Berechnung der Texturierung lief circa 500 Stunden, kann jedoch nicht fertig gestellt werden, da auf Grund eines Stromausfalles das Programm beendet wurde und der Fortschritt nicht gespeichert werden konnte. Beim zweiten Versuch wurde die Berechnung fertig gestellt, konnte jedoch wegen eines Programmabsturzes nicht gespeichert werden. Es liegt die Vermutung nahe, dass das Modell mit der Texturierung zu groß ist und daher in kleineren Bereichen durchgeführt werden muss. So wird der Eingangsbereich ausgesondert und die Texturierung in einem neuen Photoscanprojekt berechnet. Nach erfolgreicher Fertigstellung ist das Modell kaum noch betrachtbar, da jegliches Drehen und Schwenken zum minütigen Einfrieren des Programmes führen. Bei näherem Betrachten fällt zudem auf, dass die Texturierung sehr verpixelt ist, also die Pixelanzahl zu klein gewählt wurde (siehe Abbildung [5.8](#page-39-2) links).

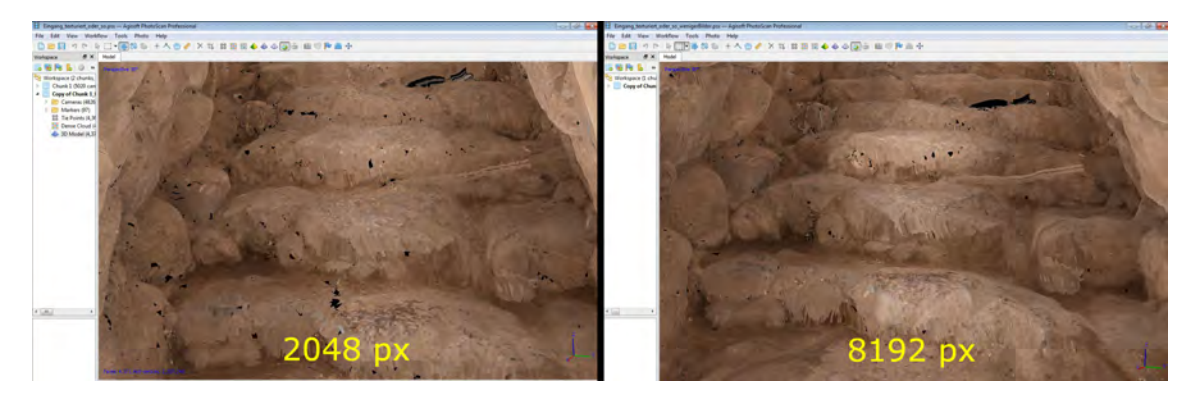

Abbildung 5.8.: Verpixelte Texturierung

<span id="page-39-2"></span>Nach erneuter Berechnung mit höherer Auflösung kam es zu keiner wesentlichen Verbesserung im Tunneleingangsbereich (siehe Abbildung [5.8](#page-39-2) rechts). Im Eingangsbereich außerhalb des Tunnels sieht die Texturierung relativ in Ordnung aus (Abbildung [6.3\)](#page-44-3), ist aber durch die sehr abgehakte Änderung der Perspektive trotz eines äußerst leistungsstarken PCs kaum brauchbar für weitere Analysen oder für eine einfache Betrachtung. Beim Prüfen des Leistungsmonitors des PCs kommt eine Leistungseinschränkung durch den Arbeitsspeicher (Auslastung 10-20%) oder durch die CPU (Auslastung etwa 6%) nicht in Frage. Eine Beschränkung, durch die Grafikkarten oder eventuell sogar durch das Programm selbst, wäre denkbar. Agisoft Photoscan bietet die Möglichkeit, die Texturierung in mehreren Dateien zu speichern, um die Anzeigeleistung zu steigern und den Arbeitsspeicher zu schonen. Eine Einstellung von vier oder mehr zu erzeugende sogenannter "Texturierungsatlanten" brachte keine Besserung, bei 24 Atlanten wurde die Berechnung mit der Fehlermeldung "Not enough memory" abgebrochen. Aus genannten Gründen wird von einer weiteren Texturierung der anderen Bereiche abgesehen.

#### <span id="page-39-1"></span>**5.2.6. Erstellung der Orthophotos**

Vor der Berechnung des Orthophotos muss die Projektionsebene, auf die die Bilder entzerrt werden, festgelegt werden, indem man vorhandene Punkte verwendet oder drei neue Punkte erstellt. Für den Längsschnitt entlang des "Tunnelfirstes", werden auf der ersten und letzten Treppenstufe ein Punkt und ein dritter 3 m über dem zweiten Punkt per Koordinateneingabe erstellt. So wird gewährleistet, dass der Schnitt exakt orthogonal zur Horizontalebene, jedoch nicht entlang der YZ-Ebene verläuft (Abbildung [5.9.](#page-40-1) Dagegen werden für die Orthophotos des Eingangsbereiches und der Sondage die XY-Projektionsebene verwendet.

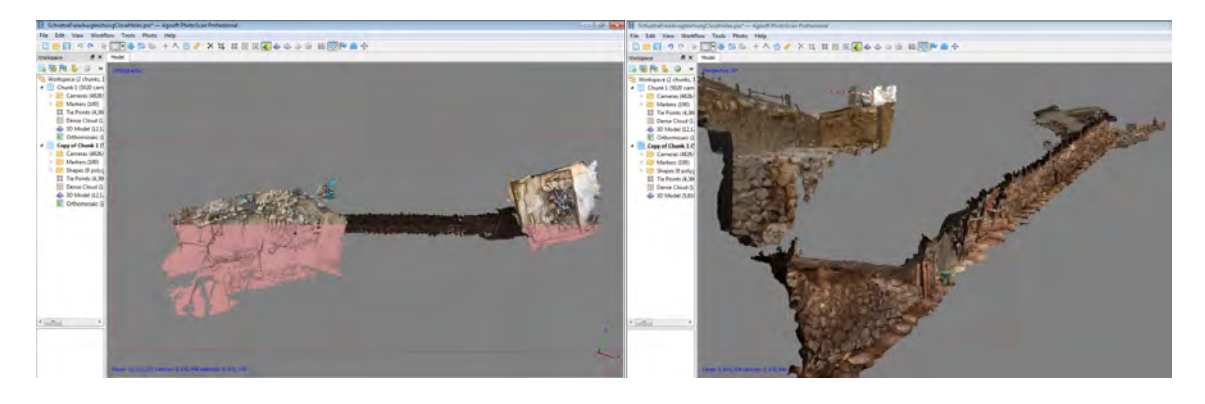

Abbildung 5.9.: Teilung des Meshs entlang des Tunnelfirstes

<span id="page-40-1"></span>Die Pixelgröße des Orthophotos wird auf 2 mm gestellt, da sich so die resultierende .TIF-Datei später einfach in Adobe Illustrator, durch Eingabe von 250px/cm beim Importieren, im geforderten Maßstab von 1:50 befindet. Die resultierende Auflösung ist für einen Druck im geforderten Maßstab ausreichend und erfordert eine geringe Berechnungszeit von circa zwei Stunden.

Es entsteht ein Orthophoto mit automatisch erzeugten Bildrandlinien<sup>[4](#page-40-2)</sup> (Abbildung [5.10\)](#page-41-0). Die Linien stellen dabei die Begrenzungslinien der Photos dar, die für das Orthophoto verwendet und entzerrt wurden. Bereiche, die schlecht gegliedert wurden, zum Beispiel eine überbelichtete Aufnahme neben einer unterbelichteten, oder unscharfe Bereiche können manuell bearbeitet werden. Dazu wird ein Polygon um den gewünschten Bereich gezogen und es lässt sich aus einer Liste das gewünschte Photo selektieren. Wenn der Bereich aus mehreren Bildern neu berechnet werden soll, lässt sich das durch eine Mehrfachselektion durchführen. Das oder die selektierten Photos werden dabei auch an die Helligkeit des Bereiches um das Polygon herum angepasst, um das Gesamtbild zu vereinheitlichen. Bei den Längsschnitten kam es zu einer Spiegelung der Darstellung, deshalb mussten diese nochmal mit Hilfe eines anderen Programmes richtig gespiegelt abgespeichert werden.

<span id="page-40-0"></span>Die fertig bearbeiteten Orthophotomosaike sind in Kapitel [6.4](#page-46-0) auffindbar.

#### **5.2.7. Berichtausgabe**

Agisoft Photoscan bietet die Möglichkeit, einen zusammenfassenden Bericht zu erstellen. Darin enthalten sind viele wichtige Informationen, wie die Kamerakalibrierungen, die Ergebnisse der Ausgleichung und die Prozessierungsparameter für die Berechnungen.

Pro Bildverband werden die Parameter der radialen Verzeichnisse berechnet und die radiale Verzeichnungskorrektur als vektorielle Darstellung angezeigt. Beispielhaft ist in der Abbildung [5.11](#page-41-1) links die vektorielle Darstellung der radialen Verzeichnungskorrektur eines Bildverbandes mit 7 Bildern und rechts mit 257 Bildern dargestellt.

Die Verzeichnungen des Bildverbandes mit 7 Bildern sind sehr viel größer (man beachte auch den Pixelmaßstab) und unregelmäßig verteilt, wohingegen bei dem Bildverband mit 257 Bildern ein Muster erkennbar wird. In der Mitte des Bildes und außen bestehen die größten radialen Verzeichnungen. Es handelt sich hierbei um eine tonnenförmige Verzeichnung, die häufig bei Weitwinkelobjektiven auftritt. Daraus folgt, dass ein Bildverband mit vielen Bildern zu einer genaueren Berechnung der radialen Verzeichnisse führt. Bei Projekten mit kleineren Bildverbänden, zum

<span id="page-40-2"></span><sup>&</sup>lt;sup>4</sup>engl.=,,Seamlines"

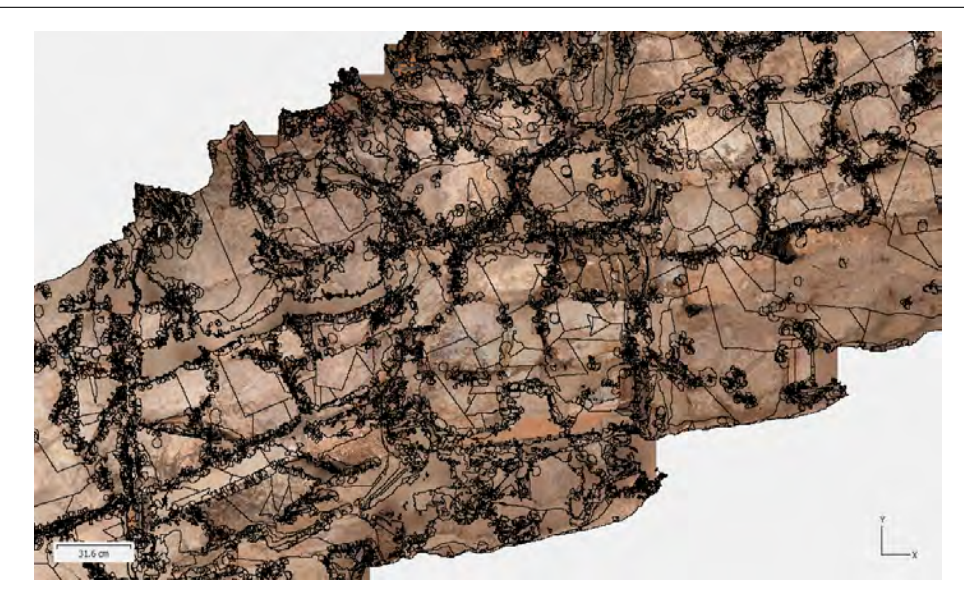

Abbildung 5.10.: Automatisch erstellte Seamlines

<span id="page-41-0"></span>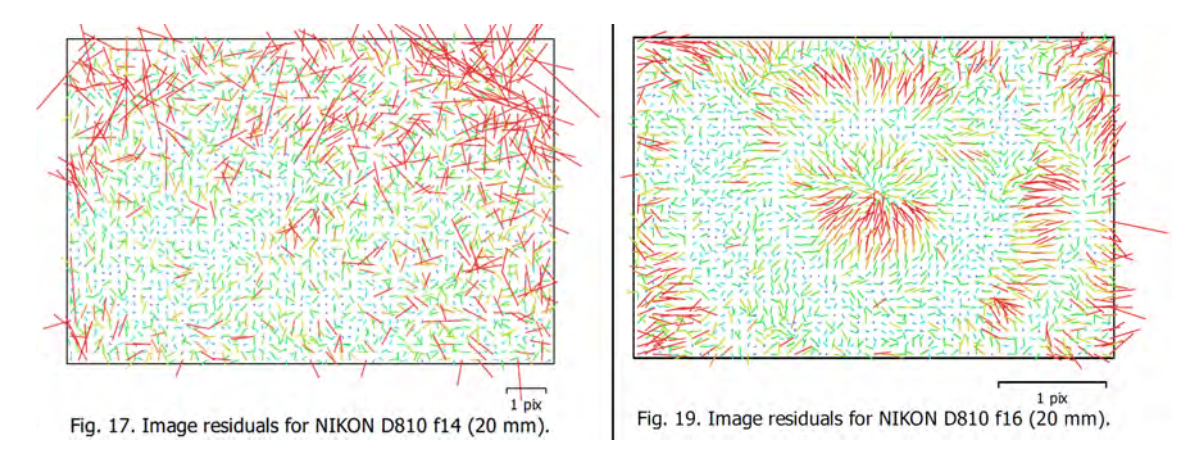

<span id="page-41-1"></span>Abbildung 5.11.: Vektorielle Darstellung der radialen Verzeichnungskorrektur

Beispiel durch häufiges Umfokussieren, sollte eine Kamerakalibrierung mit Hilfe eines Testfeldes durchgeführt werden.

Weiterhin werden im Bericht pro Bildverband die Kalibrierungskoeffizienten und eine Korrelationsmatrix ausgegeben (Abbildung [5.12\)](#page-42-0).

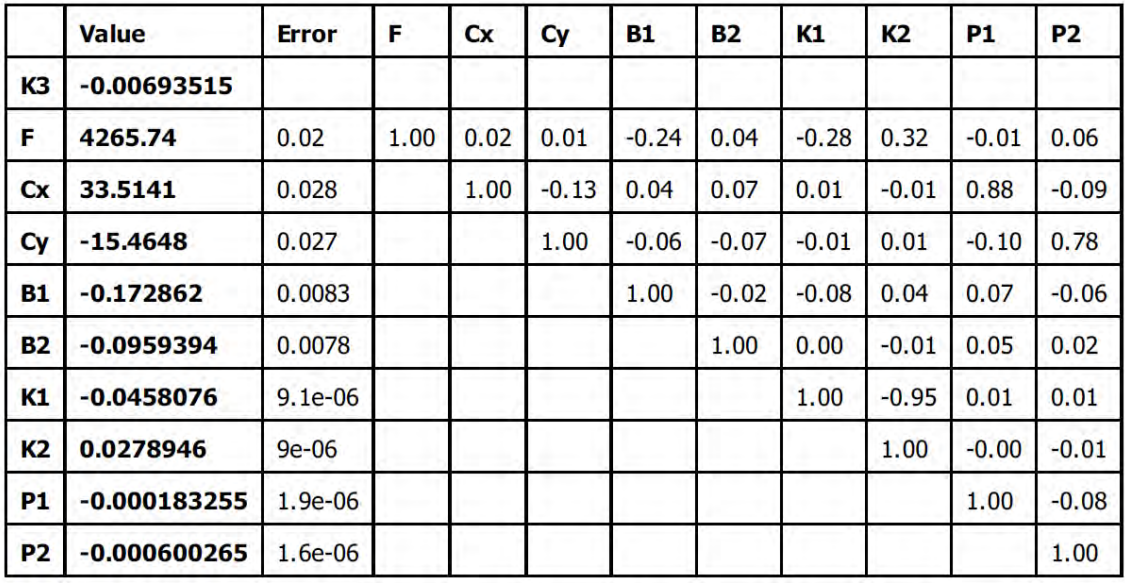

Abbildung 5.12.: Kalibrierungskoeffizienten und Korrelationsmatrix

<span id="page-42-0"></span>**F** Brennweite

**Cx, Cy** Koordinaten des Bildhauptpunktes

**K1 - K4** Radiale Verzeichnung

**P1 - P4** Tangentiale Verzeichnung

Die Verzeichnungsanteile werden mit dem Brown'schen Modell beschrieben, welche aus radialsymmetrischen, radial-asymmetrischen und tangentialen Verzeichnungen bestehen. Die Korrektur wird erst entlang der Hauptpunktlage, dann in Form eines Polynoms höherer Ordnung ange-bracht.<sup>[5](#page-42-1)</sup>[\[Bro66\]](#page-56-10)

Der Abbildung [5.12](#page-42-0) lässt sich entnehmen, dass Cx relativ hoch mit P1 und K1 mit K2 korrelieren, da ein Wert gegen 1 oder -1 angegeben wird und somit eine lineare Abhängigkeit zu erkennen geben. Ähnliche Werte tauchen auch bei den anderen Bildverbänden auf. Um eine Überparametrisierung zu verhindern, sollten diese nicht signifikanten Parameter P1 und K2 in der Berechnung der Kalibrierung nicht mit einbezogen werden. Außerdem können hohe Korrelationskoeffizienten zu einer numerisch instabilen Inversion der Normalgleichungsmatrix und somit der Lösung führen.<sup>[6](#page-42-2)</sup>

<span id="page-42-1"></span><sup>&</sup>lt;sup>5</sup>vg. [\[Pom16\]](#page-57-7), Seite 29ff

<span id="page-42-2"></span><sup>6</sup> vg. [\[Luh10\]](#page-57-8), Seite 155; 92

## <span id="page-44-0"></span>**6. Ergebnisse**

### <span id="page-44-1"></span>**6.1. 3D-Punktwolke**

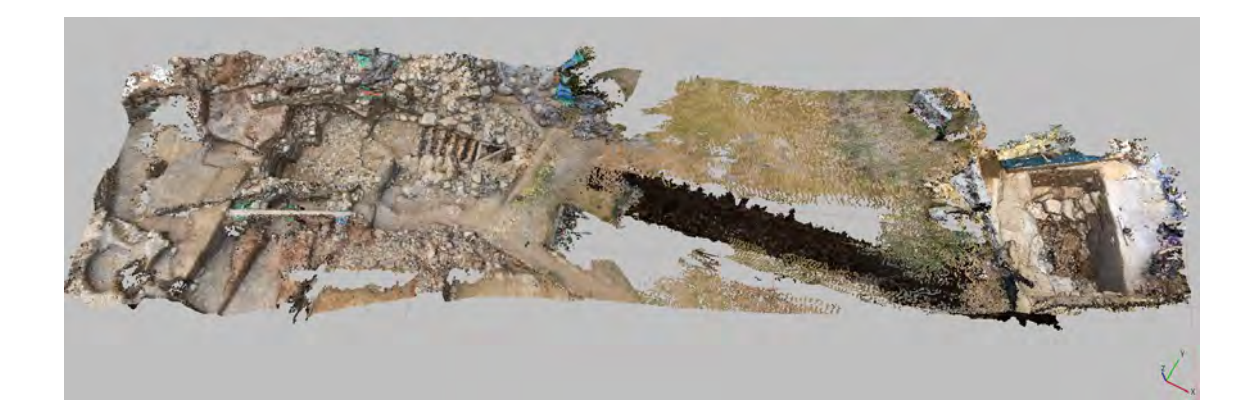

#### <span id="page-44-4"></span>Abbildung 6.1.: Dichte Punktwolke

Die georeferenzierte dichte Punktwolke besteht aus 128 Millionen farbigen Punkten. Jeder Punkt hat X-Y-Z-Koordinaten im ED50/UTM Zone 36N (EPSG:23036) System. Dieses Koordinatensystem wird von den Archäologen verwendet.

### <span id="page-44-2"></span>**6.2. Mesh**

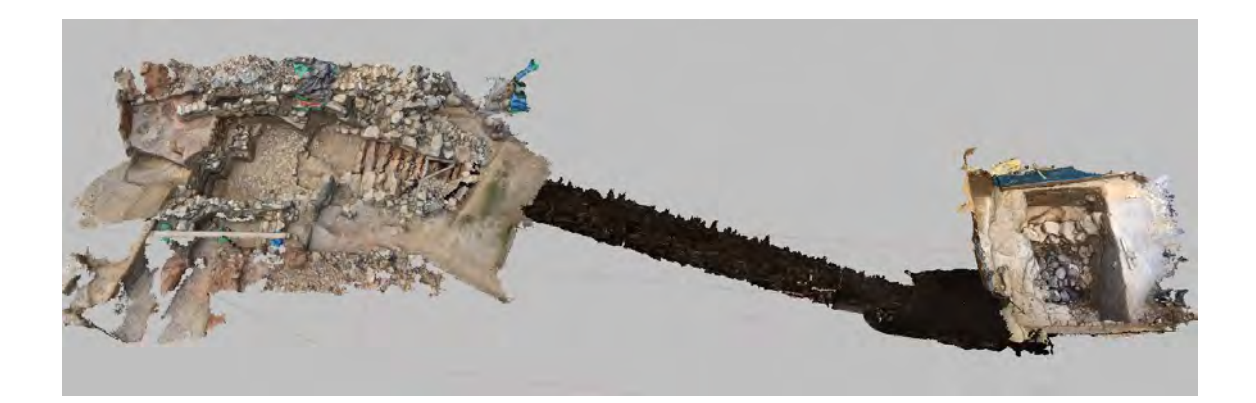

#### <span id="page-44-5"></span>Abbildung 6.2.: Mesh

<span id="page-44-3"></span>Das Mesh besteht aus 12 Millionen farbigen Dreiecken und ist ebenfalls georeferenziert. Das Mesh lässt sich zur weiteren Bearbeitung oder Ansicht exportieren, beispielsweise auch als 3D-PDF-Datei. Da hier Leistungsgrenzen bestehen, sollte nur ein Ausschnitt exportiert werden, andernfalls lässt sich die PDF-Datei nicht anzeigen. Als Beispiel wird eine 3D-PDF-Datei der Sondage auf der SD-Karte der Arbeit beigefügt.

### **6.3. Texturiertes Mesh**

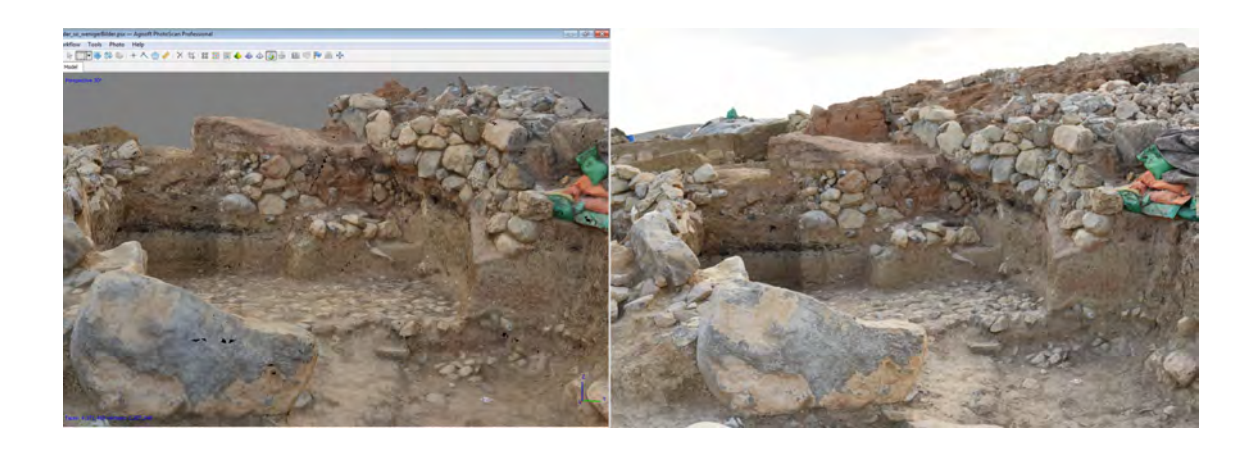

<span id="page-45-0"></span>Abbildung 6.3.: Texturierung des Eingangsbereiches im Vergleich zu einer Aufnahme

Auf Grund der in Kapitel [5.2.5](#page-39-0) genannten Probleme, ist nur eine Texturierung des Eingangsbereiches vorhanden. Diese kommt der Realität schon relativ nahe, ist aber nicht benutzbar, da das Ändern der Perspektive, wie es ohne Texturierung problemlos möglich ist, zu einer Geduldsaufgabe wird.

### <span id="page-46-0"></span>**6.4. Orthophotomosaike**

Für alle Orthophotos werden Pläne im Maßstab von 1:50 mit der Software Adobe Illustrator erstellt. Die Pläne werden der Arbeit digital und analog beigefügt.

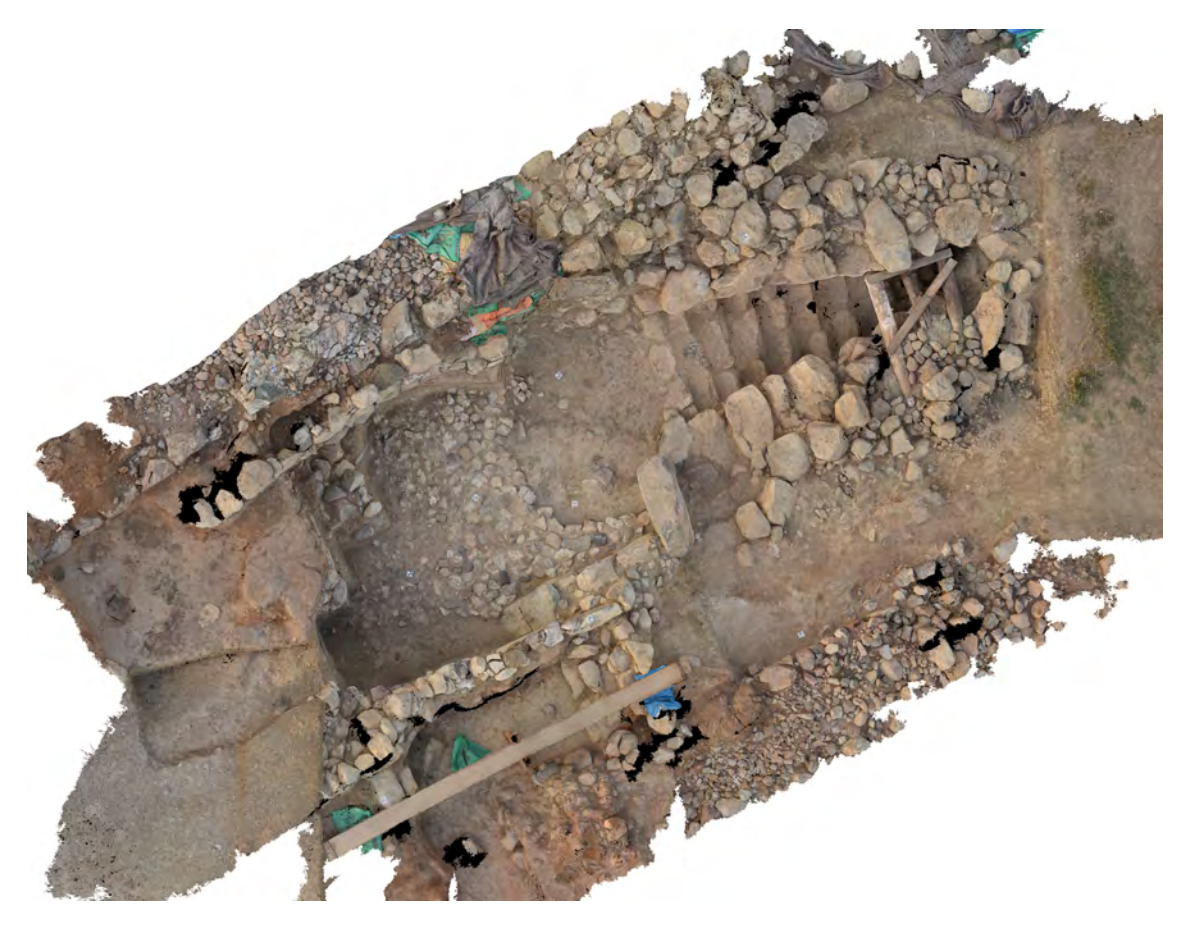

<span id="page-46-1"></span>Abbildung 6.4.: Orthophoto des Eingangsbereiches

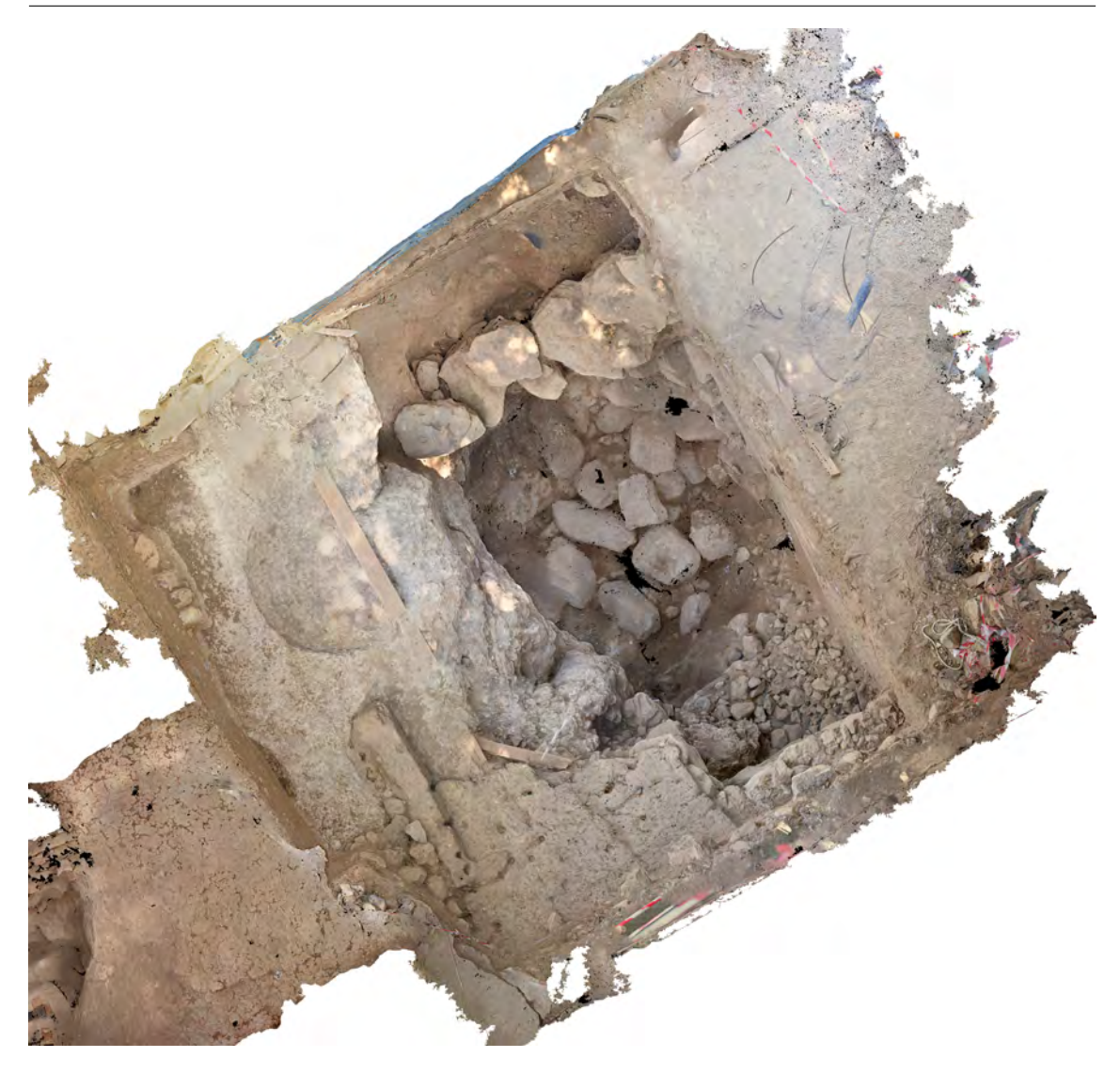

Abbildung 6.5.: Orthophoto der Sondage

<span id="page-47-2"></span><span id="page-47-1"></span><span id="page-47-0"></span>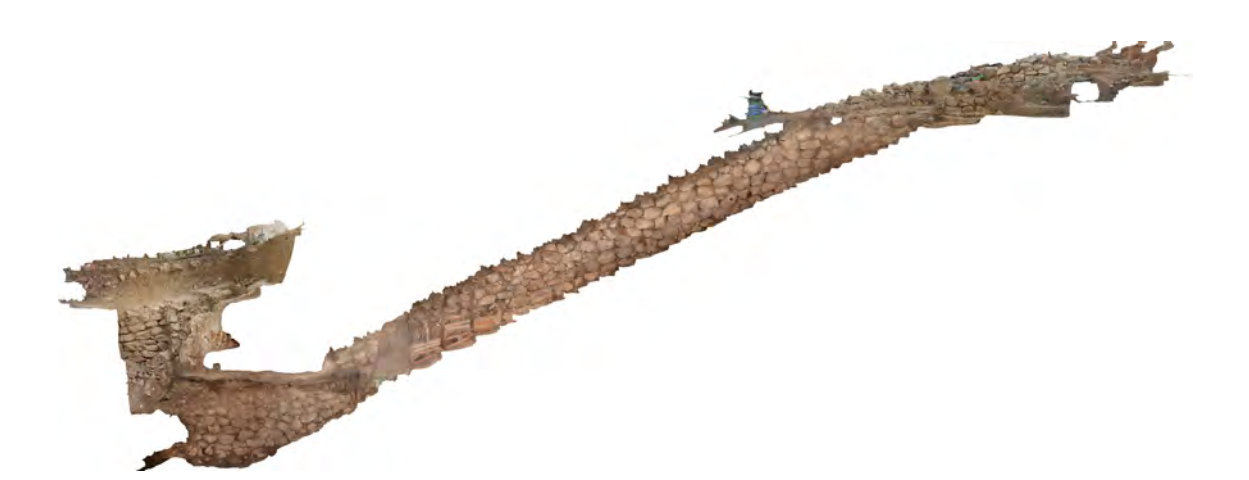

Abbildung 6.6.: Orthophoto der südlichen Wand des unterirdischen Ganges

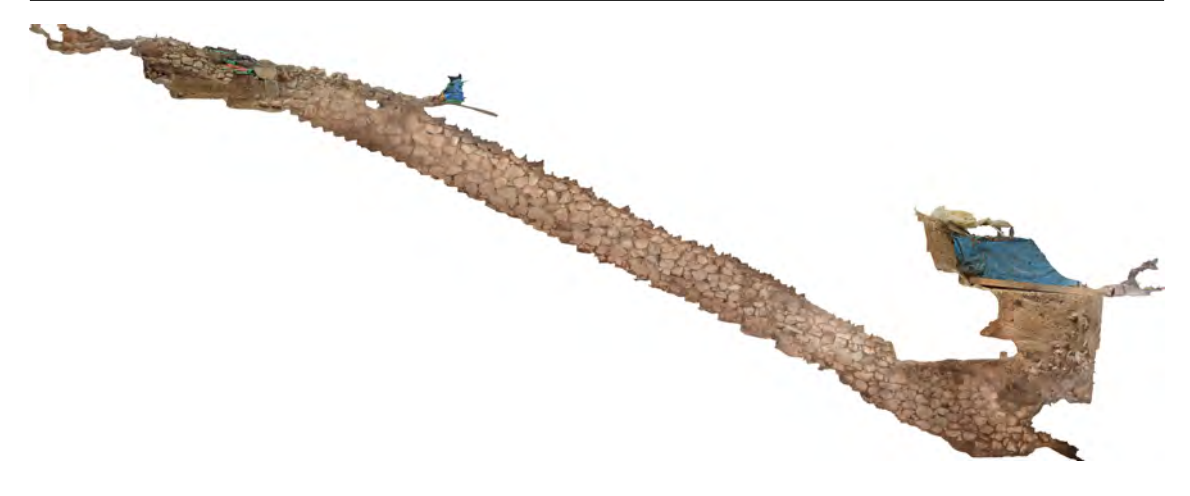

Abbildung 6.7.: Orthophoto der nördlichen Wand des unterirdischen Ganges

### <span id="page-48-1"></span>**6.5. Genauigkeitsanalyse**

Die erreichte Genauigkeit des erstellten Modells wird mit vier mit Maßband gemessenen Strecken zwischen Passpunktmarken geprüft. Der Unterschied zwischen mit Maßband gemessener Strecke und im Modell gemessener Strecke ist in der Abbildung [6.8](#page-48-0) ersichtlich. Die in Kapitel [5.2.2](#page-35-2) berechnete Standardabweichung von 10.9 mm spiegelt sich in der Strecke im Tunnel zwischen Passpunkt mit der Nummer 15 und 120 wieder. Der Durchschnitt liegt jedoch nur bei etwas mehr als der Hälfte der Genauigkeitsanforderung. Strecken die im Eingangsbereich oder in der Sondage gemessen wurden, weisen dagegen eine kleinere Standardabweichung auf.

<span id="page-48-0"></span>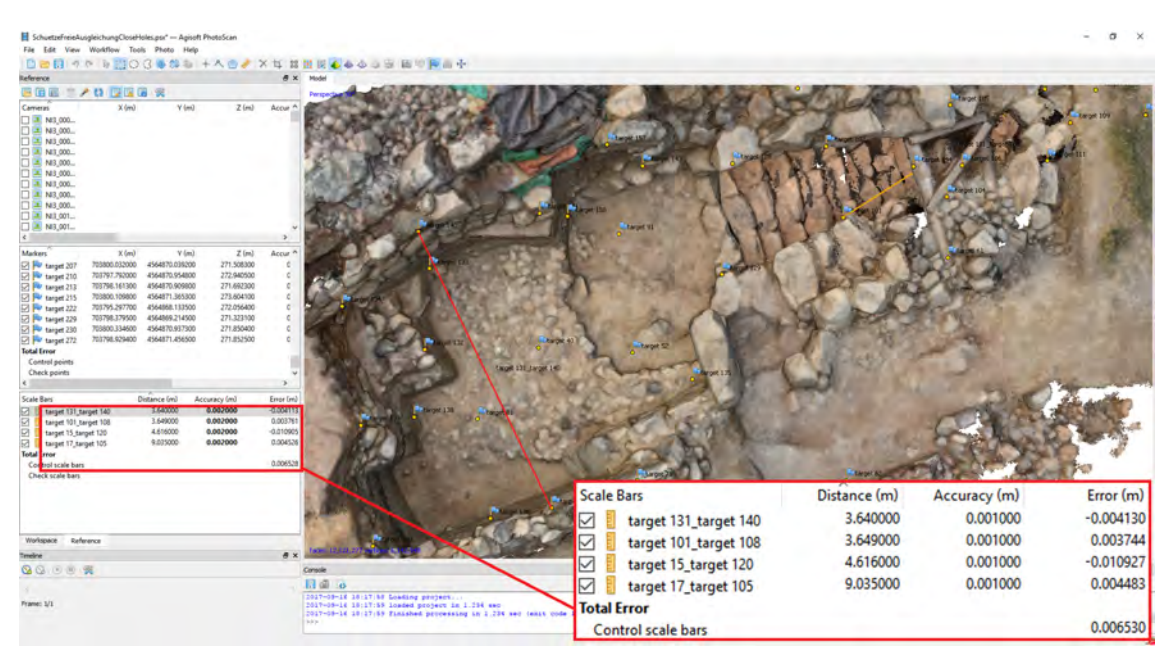

Abbildung 6.8.: Messung von Strecken im Modell

## <span id="page-50-0"></span>**7. Zusammenfassung und Ausblick**

Die im Kapitel [1.2](#page-11-1) errechnete Genauigkeitsanforderung von 1 cm wurde knapp, aber um einen Millimeter überschritten. Dies betrifft aber nur den Bereich in der Mitte des Tunnels, im Eingangsbereich und in der Sondage ist mit einer Genauigkeit von unter 1 cm zu rechnen, was die Streckenmessungen mit einem Maßband (siehe Kapitel [6.5\)](#page-47-0) belegen. Daher ist es möglich, dass kleinere Abweichungen auf den Orthophotos messbar, jedoch mit dem bloßen Auge kaum erkennbar sind. Hätte man weitere Passpunkte bei der Berechnung der Ausgleichung ausgeschlossen, käme es zu einem genaueren Zahlenergebnis, welches aber die reale Genauigkeit wahrscheinlich nicht verbessert hätte, da die Koordinaten der Passpunktmarken mit einer Genauigkeit von unter 5 mm bestimmt wurden. Im Kapitel [5.2.7](#page-40-0) wurde auf eine Überparametrisierung hingedeutet, da die Modellberechnung schon weiter durchgeführt wurde und die Bedeutung der Zahlenwerte im Bericht der Korrelationsmatrizen sich erst später ergab, wurde die Optimierung mit angepassten Parametern nicht nochmals durchgeführt. Hier wäre eventuell noch eine Genauigkeitssteigerung möglich. Grund für eine Abweichung, zusätzlich zu denen im Kapitel [3.1.2](#page-24-3) genannten, könnte auch ein leichtes Erdbeben gewesen sein, welches zwischen den Messungen auftrat und Holzkeile, an denen auch Passpunktmarken befestigt wurden, heraustrieb.

Durch ein systematisches Vorgehen und Anwenden verschiedener Methodiken wurde eine hohe Überlappung der Bilder gewährleistet, sodass kaum Lücken im Modell und auf den Orthophotos auftreten.

Die entstandene Punktwolke, die Orthophotomosaike und Modelle bieten Archäologen eine Vielzahl an Möglichkeiten zur Analyse und Visualisierung des unterirdischen Ganges. Die Orthophotos wurden mit einer Pixelgröße von 2 mm generiert, was ausreichend für einen Plot im Maßstab von 1:50 ist. Jedoch wird bei vergrößerter Betrachtung am Computermonitor eine Verpixelung sichtbar, daher sollte bei Bedarf eine Neuberechnung mit kleinerer Pixelgröße durchgeführt werden.

Unterschiedliche Versuche mit der Texturierung mit Agisoft Photscan im Kapitel [5.2.5](#page-39-0) haben gezeigt, dass noch technische Grenzen bestehen. Inwiefern sich diese Texturierung optimieren lässt, um flüssig und ansehnlich dargestellt zu werden, und mit welcher Software das eventuell besser möglich ist, gilt es noch zu untersuchen. Eine testweise erneute Berechnung des Meshs mit verdoppelter Dreiecksanzahl führte zu einem unproblematisch drehbaren Modell, welches eine höhere visuelle Auflösung aufweist und stärker einer Texturierung ähnelt. Eine weitere Untersuchung, ob mit einer noch viel höheren Dreiecksanzahl ein Mesh ensteht, welches dem texturierten Modell gleicht und gleichzeitig drehbar ist, käme in Frage. Dieses Modell wäre unter Umständen im Bereich der Virtual/Augmented Reality anwendbar. Die Beuth Hochschule besitzt eine sogenannte "Cave", in der das Modell eventuell importiert werden kann und per Augmented Reality in 3D durchflogen werden könnte. Allgemein könnte der Bereich der Visualisierung des unterirdischen Gnages oder ähnlicher Modelle Thema einer weiteren Abschlussarbeit sein.

In Hinblick auf die im Kapitel [1.3](#page-12-0) beschriebenen Erwartungen wurde der Umgang mit Tachymeter, Kamera und der Auswertesoftware Agisoft Photoscan in der Praxis gefestigt und zudem wurden viele neue Kenntnisse und Erfahrungen gesammelt. Der Weg zum Ergebnis von der Planung bis zur Auswertung und Analyse gestaltete sich stellenweise als äußerst schwierig, häufig auch durch lange Berechnungszeiten des Computers. Es wurden jedoch immer Lösungen oder Lösungsansätze gefunden, um ansehnliche Ergebnisse zu erzielen.

## <span id="page-52-0"></span>**A. Anhang**

### <span id="page-52-1"></span>**A.1. Register der gespeicherten Daten**

#### **Beigelegter Datenträger**

- 1\_ Bachelorarbeit
	- Bachelorarbeit als PDF
	- Zusammenfassung für Internetpräsenz als TXT
- 2\_ Orthophotopläne
	- 4 Orthophotopläne des unterirdischen Ganges im Maßstab 1:50 als PDF
- 3 Punktwolke
	- Dichte Punktwolke des unterirdischen Ganges (Agisoft Photoscan Export) im Format TXT
- 4\_ 3D-PDF
	- Eine beispielhafte 3D-PDF-Datei der Sondage
- 5\_ Anhang
	- Tagebuch der Messkampagne
	- Processing Report von Agisoft Photoscan

Zusätzlich wurden die Daten in der gleichen Struktur auf dem Hochschulnetzlaufwerk im Photogrammetrielabor der Beuth Hochschule Berlin *photo2/Bachelor\_ SS17/BA\_ Schütze\_ Abgabe* hinterlegt.

# **Abbildungsverzeichnis**

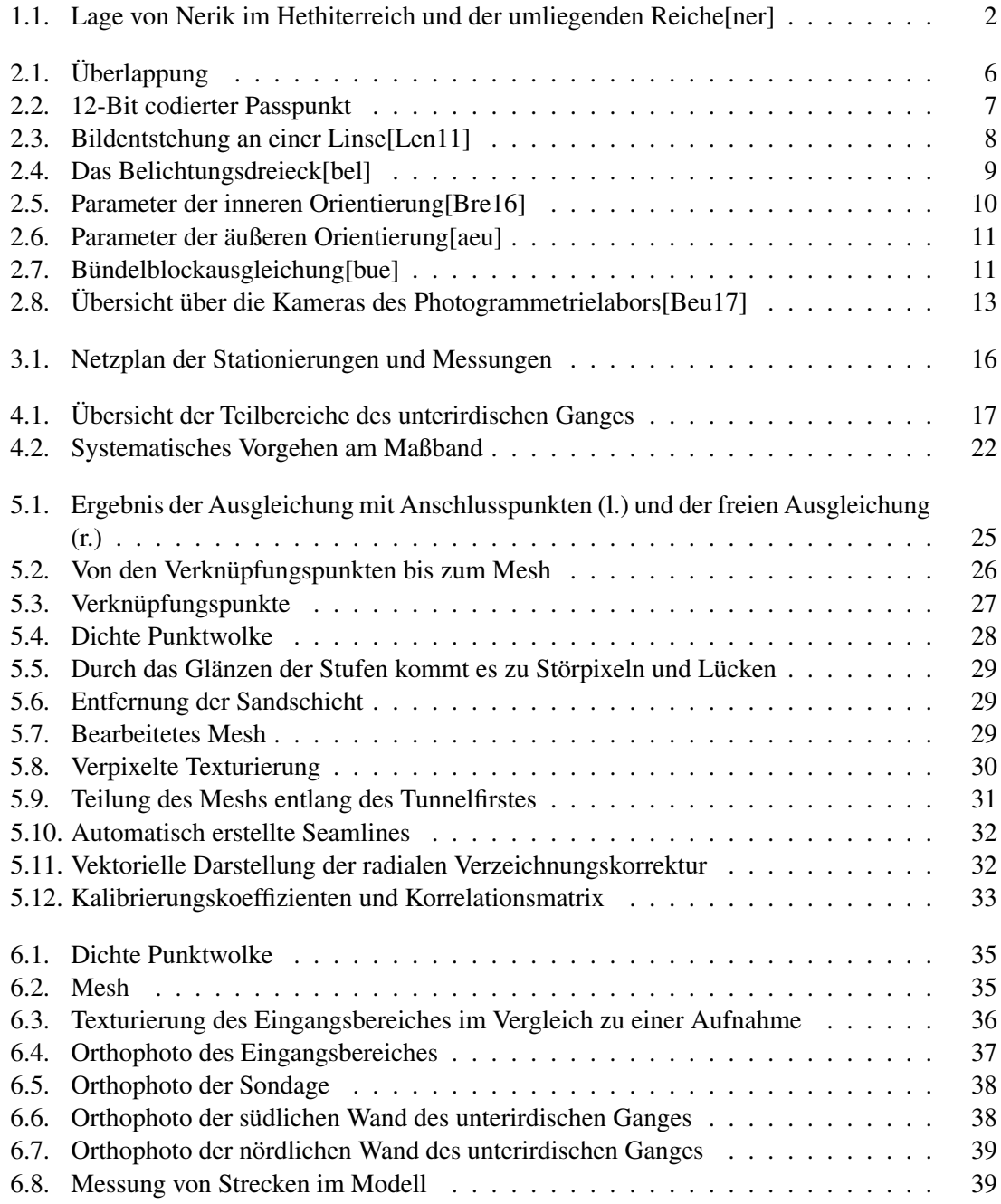

## <span id="page-55-0"></span>**Tabellenverzeichnis**

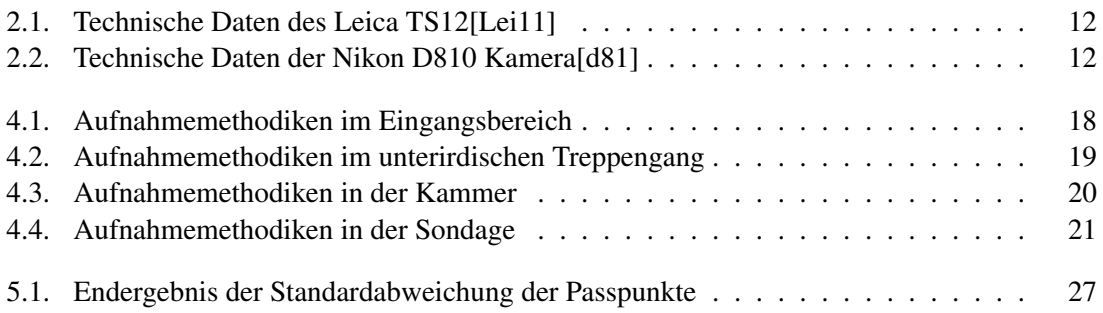

## **Literaturverzeichnis**

<span id="page-56-10"></span><span id="page-56-9"></span><span id="page-56-8"></span><span id="page-56-7"></span><span id="page-56-6"></span><span id="page-56-5"></span><span id="page-56-4"></span><span id="page-56-3"></span><span id="page-56-2"></span><span id="page-56-1"></span><span id="page-56-0"></span>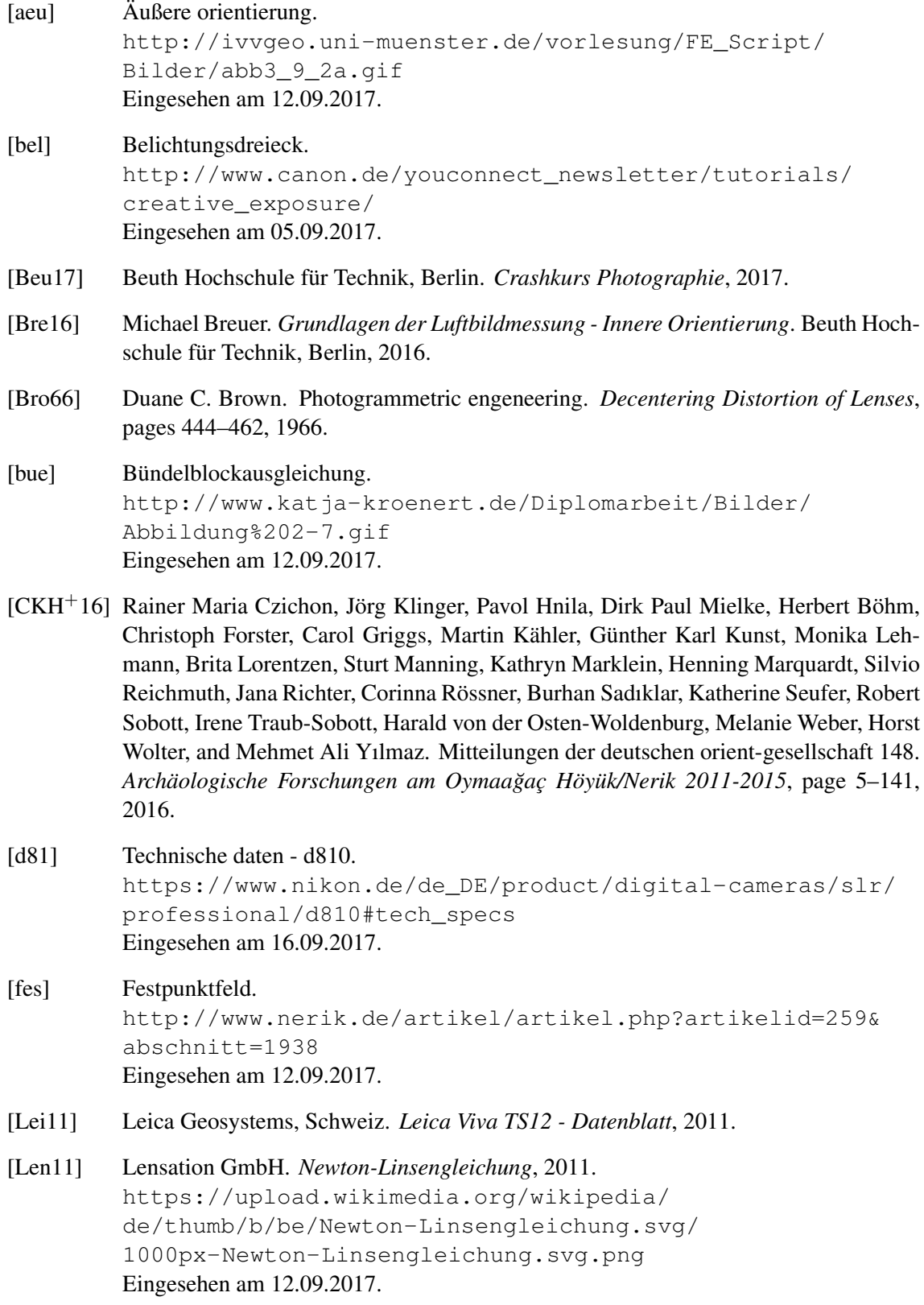

<span id="page-57-8"></span><span id="page-57-7"></span><span id="page-57-6"></span><span id="page-57-5"></span><span id="page-57-4"></span><span id="page-57-3"></span><span id="page-57-2"></span><span id="page-57-1"></span><span id="page-57-0"></span>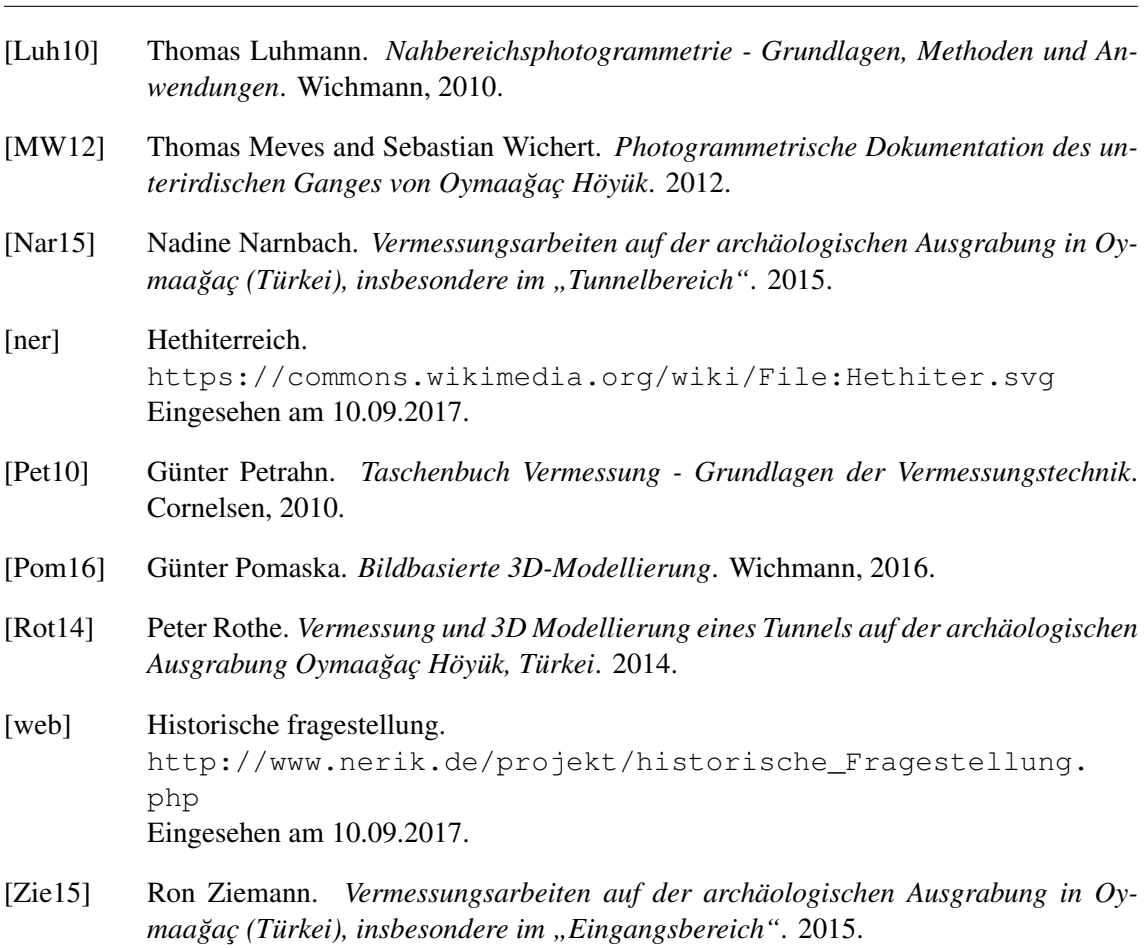

48 Literaturverzeichnis